# Searching the ENCODE Portal

Asia-Pacific Bioinformatics Conference 2016 San Francisco, California

> Aditi Narayanan, ENCODE DCC Department of Genetics, Stanford University

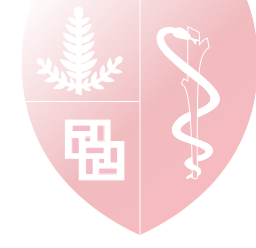

## Topics for this workshop

- 1. "Getting started" and additional resources on the ENCODE portal
- **2.** Faceted browsing and metadata access for assays
- **3.** Keyword searches
- **4.** Access to an individual object's metadata and individual data files
- **5.** Faceted browsing of Biosamples and Antibodies
- **6. Independent hands-on exercise**

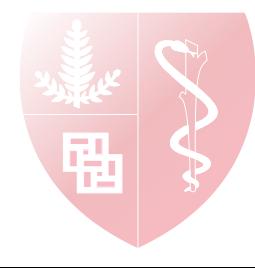

#### https://www.encodeproject.org/

**About** tab points of interest

- *Publications:* How FNCODE data is used by members of the consortium and the general public
- Data Access and Project Overview: **ENCODE consortium and partnerships** with other projects

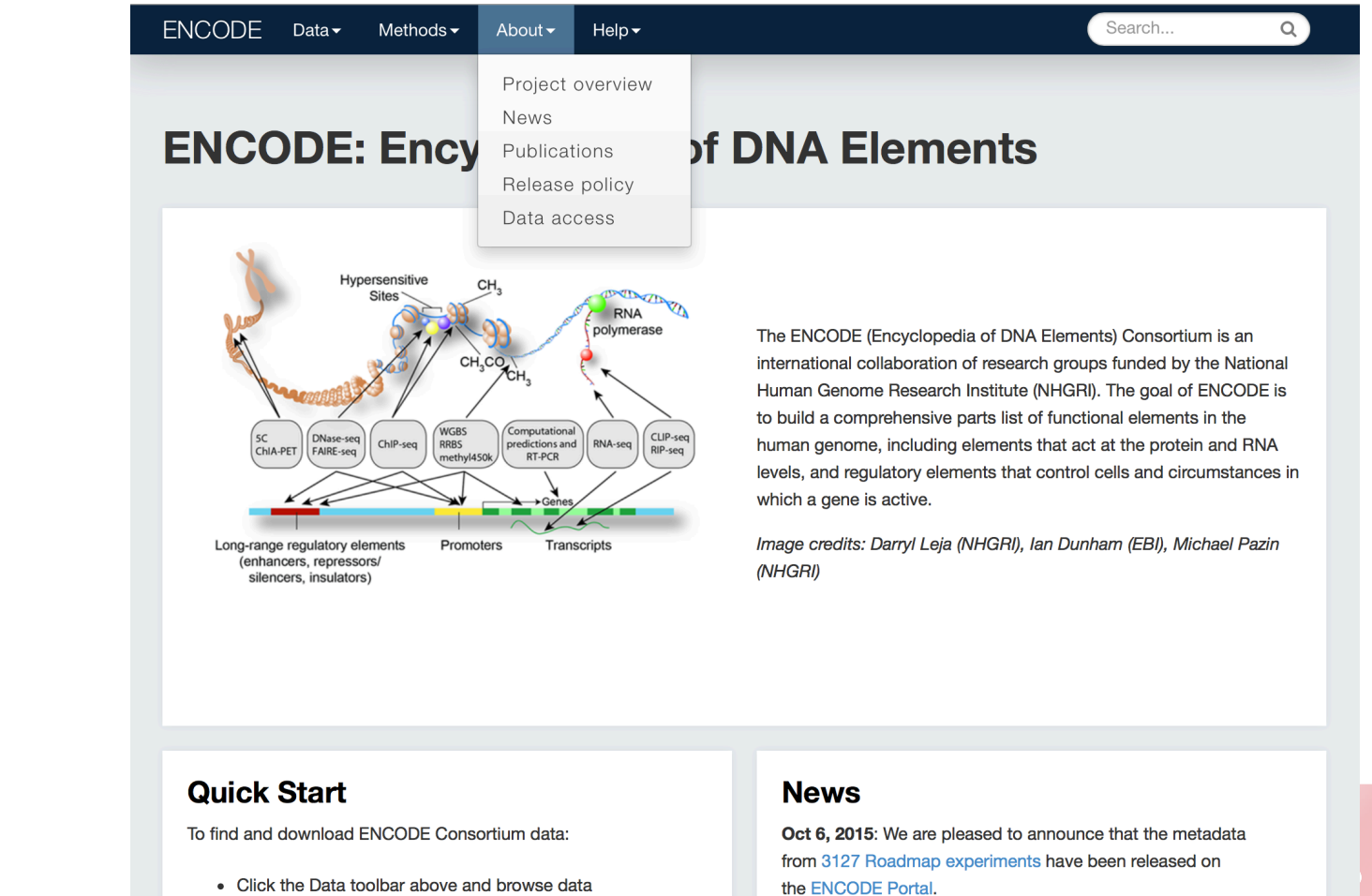

Aditi Naravanan, ENCODE DCC

· By assay

#### **Methods** tab points of interest

- *Data Standards and Experiment Guidelines:*  ENCODE's standards and requirements for submitting labs.
- *Software and Pipelines:* Data processing tools

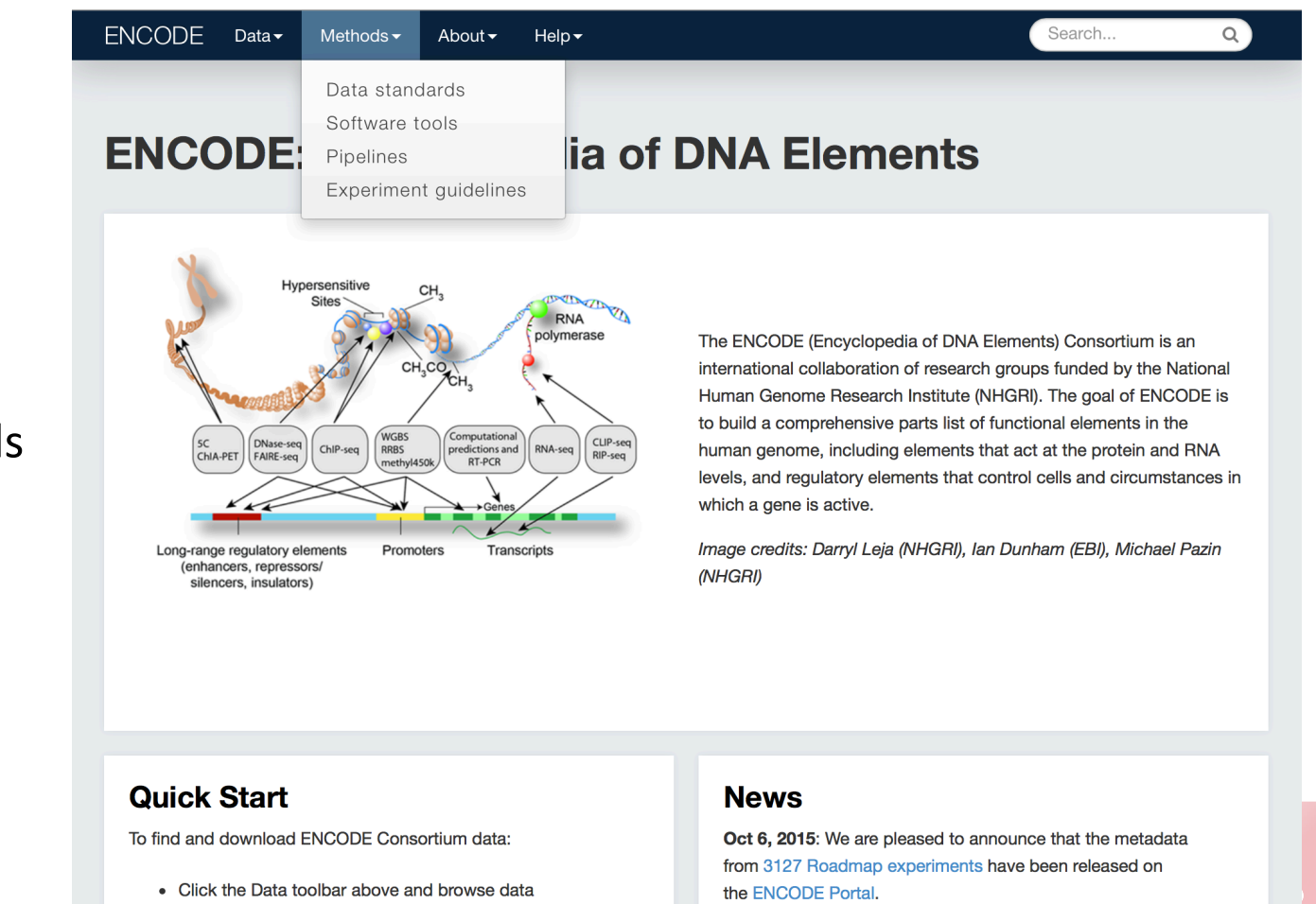

Aditi Narayanan, ENCODE DCC

• By assay

**Help** tab points of interest

- *Getting Started:* Data organization and access
	- https://www.encodeproject.org/help/ getting-started
- *Tutorials:* 
	- https://www.encodeproject.org/tutorials
	- Links to slides from today's workshop
- *Contact*:
	- encode-help@lists.stanford.edu
	- @encodedcc

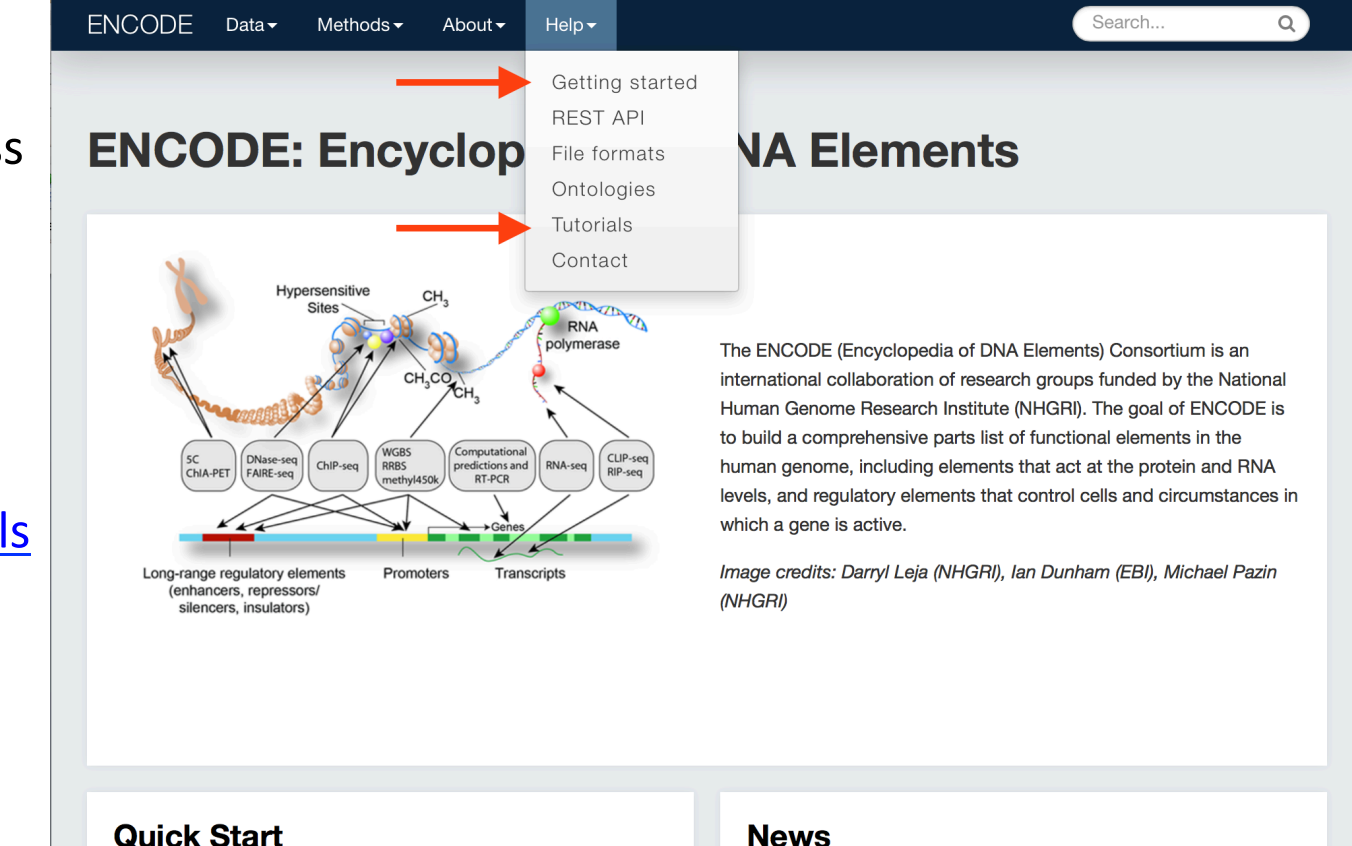

#### To find and download ENCODE Consortium data:

• By assay

• Click the Data toolbar above and browse data

#### **News**

Oct 6, 2015: We are pleased to announce that the metadata from 3127 Roadmap experiments have been released on the ENCODE Portal.

5 Aditi Narayanan, ENCODE DCC

 $ENCODE$  Data $\star$ 

- https://www.encodeproject.org/help/ getting-started
	- A good place to start
	- How to browse and facet
	- $\bullet$  How to access one file at a time
	- Bulk download of files
	- ENCODE data model and data organization

Methods $\blacktriangleright$ 

 $Help \triangleright$ 

About  $\blacktriangleright$ 

#### Search.

#### **Getting Started**

#### **Introduction**

Welcome to the ENCODE Portal! The ENCODE Portal serves as the primary source of data generated by the ENCODE Consortium and up-to-date information about the project, including data releases, publications, and upcoming tutorials. This site is developed and maintained by the Data Coordination Center (DCC). All data generated by the ENCODE consortium are submitted to the DCC and reviewed for quality prior to release to the scientific community. No account is needed to view released data

This document describes what data are available at the ENCODE Portal, ways to get started searching and downloading data, and an overview to how the metadata describing the assays and reagents are organized. ENCODE data can be visualized and accessed from other resources, including the UCSC Genome Browser and ENSEMBL.

Please contact the ENCODE DCC via email (encode-help@lists.stanford.edu) or Twitter (@encodedcc) if you have any further questions.

#### Information available at the portal

The ENCODE Portal contains the following types of data generated by the ENCODE Consortium:

- Raw and processed data from a wide-range of assays
- Biological samples (also known as biosamples) that are used in the assays
- Antibody characterizations that are performed as part of the antibody characterization process defined by the consortium.

Additional information about the activities of the ENCODE Consortium are provided on the portal:

• Publications that have been written by consortium members

- Data tab points of interest
	- Assays: access to data, will be most important
	- *Biosamples and Antibodies:* Used in  $\bullet$ assays
	- *Annotations:* Broader biological  $\bullet$ conclusions

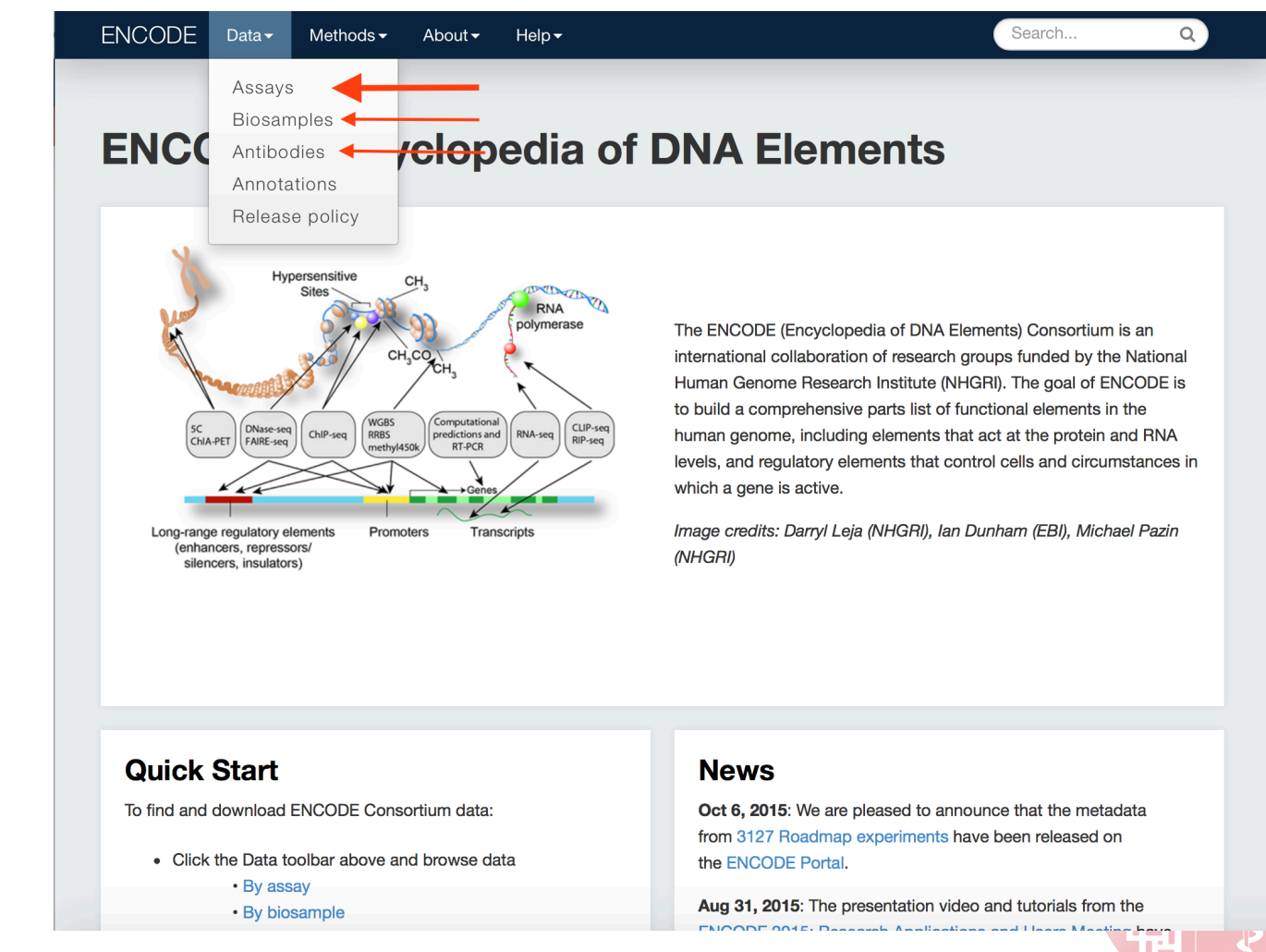

## Faceted Browsing: Experiments

#### Faceted Browsing of Assays

- Click on Data ... Assays
- https://www.encodeproject.org/search/? type=Experiment
- Facets are "filters"
- Limit to items of interest
- Facets from the same category can be stacked to combine results (logical OR)
- Facets from different categories further restrict results (logical AND)

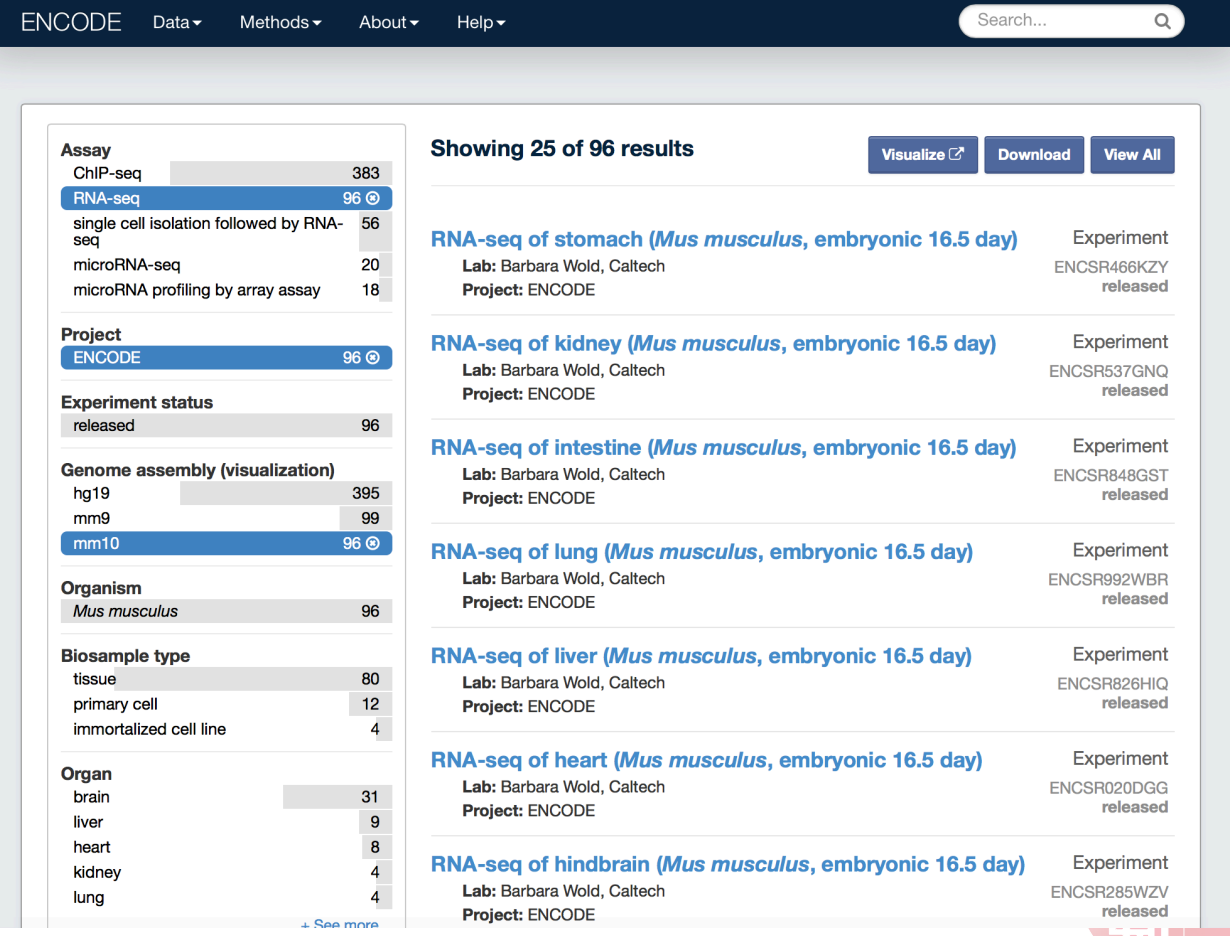

## **Keyword Searches**

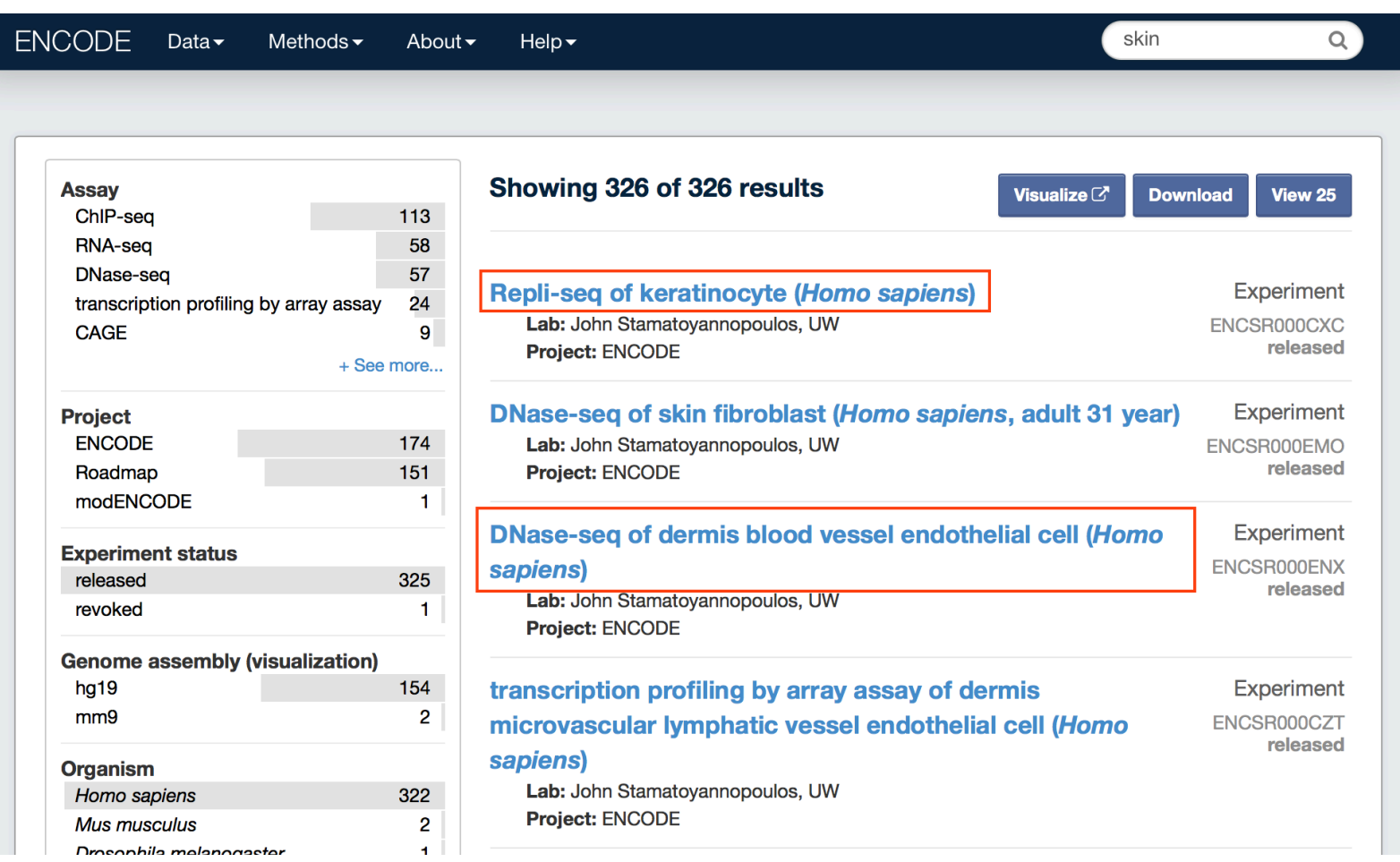

- Search for "Skin"
- Some of these search hits  $\bullet$ don't contain the word skin...

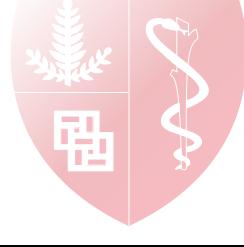

#### **Keyword Searches using Ontologies**

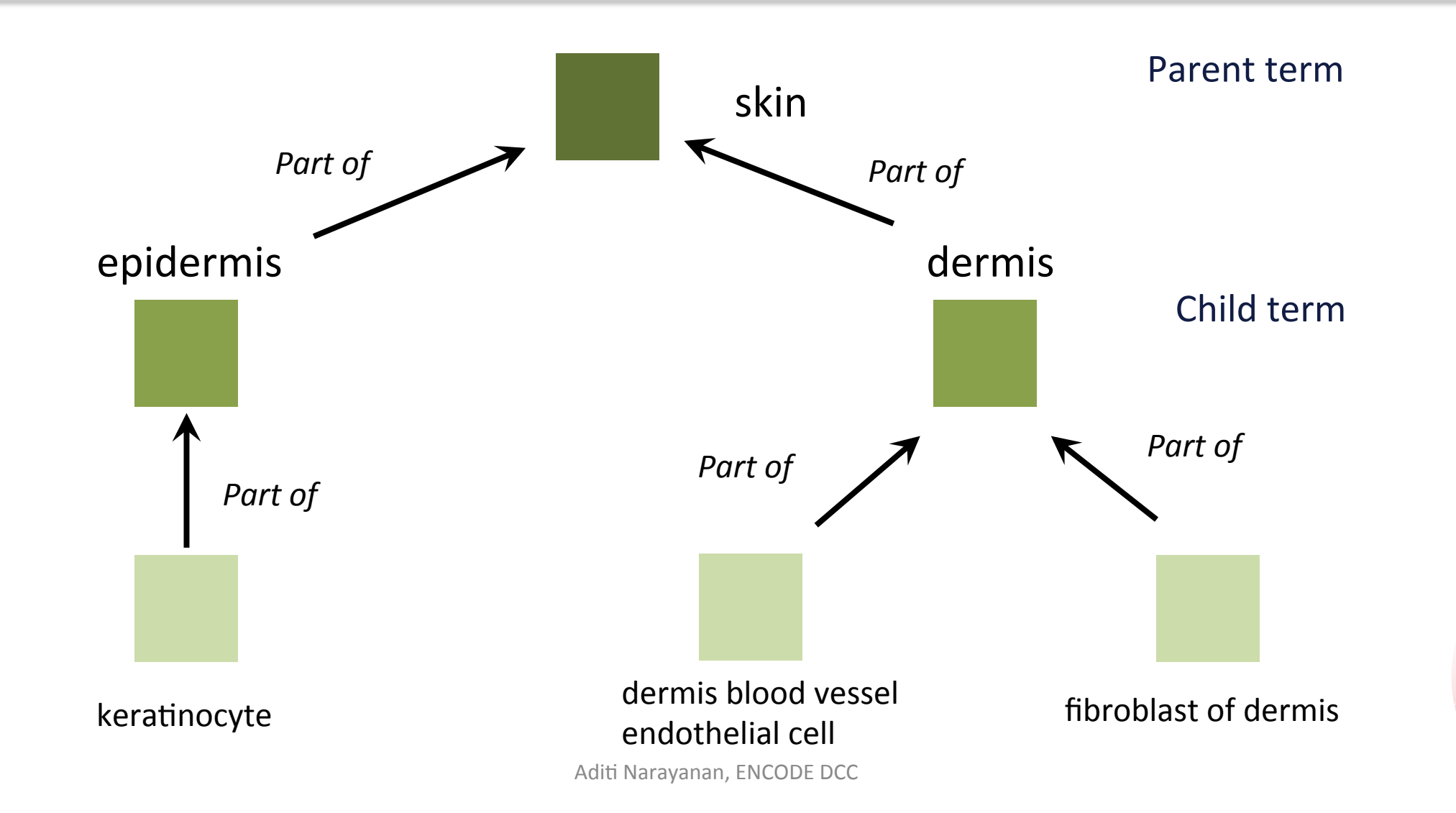

#### **Keyword Searches using Ontologies**

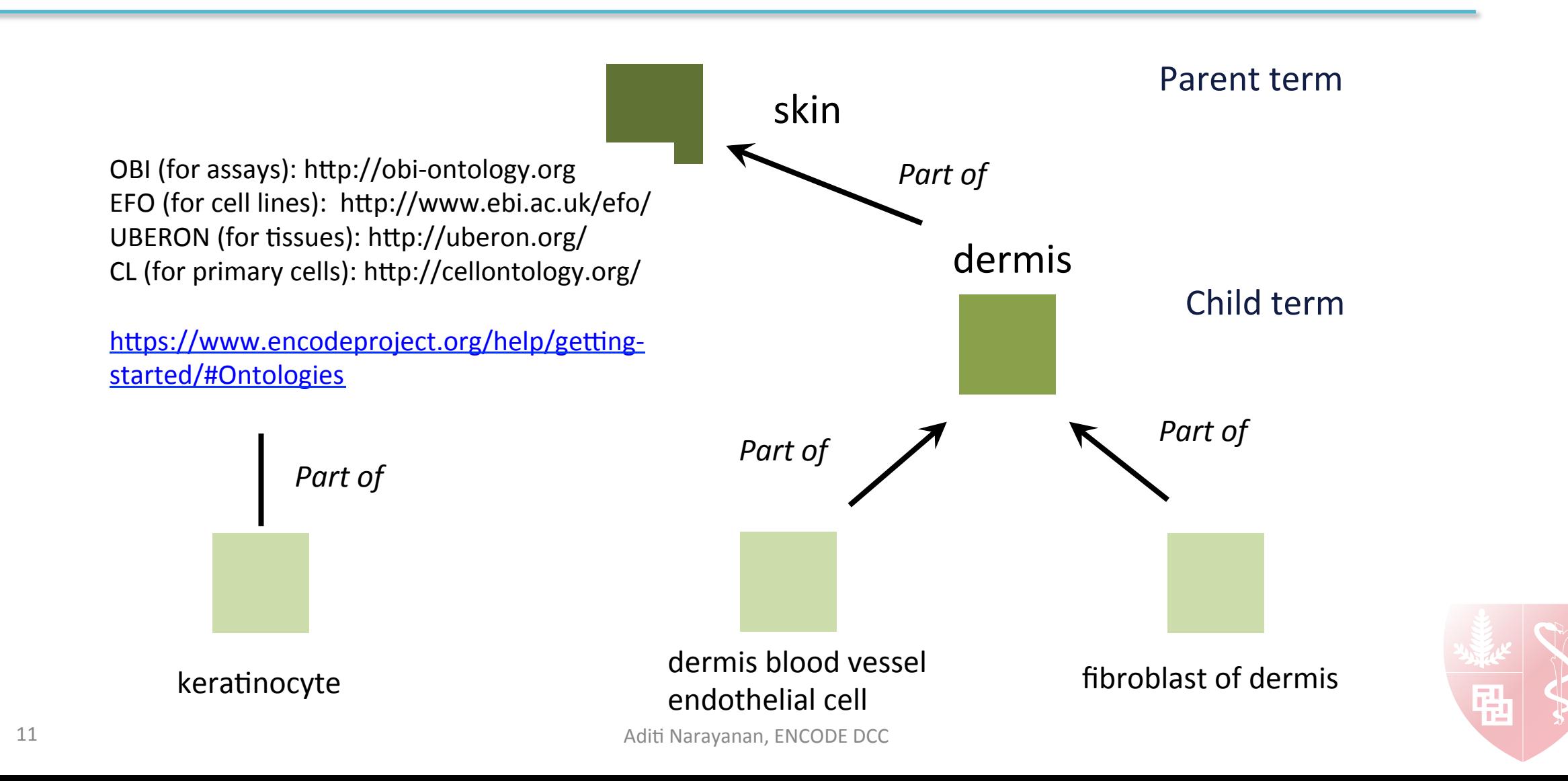

Use metadata to find data

- **Filter: RNAseq, ENCODE, mm10 assembly**
- Select an experiment:

- Note metadata on protocols, replicates, etc.
- Graph: files are related by processing steps
- Download files from the graph or a list
	- Not all experiments have the graph yet

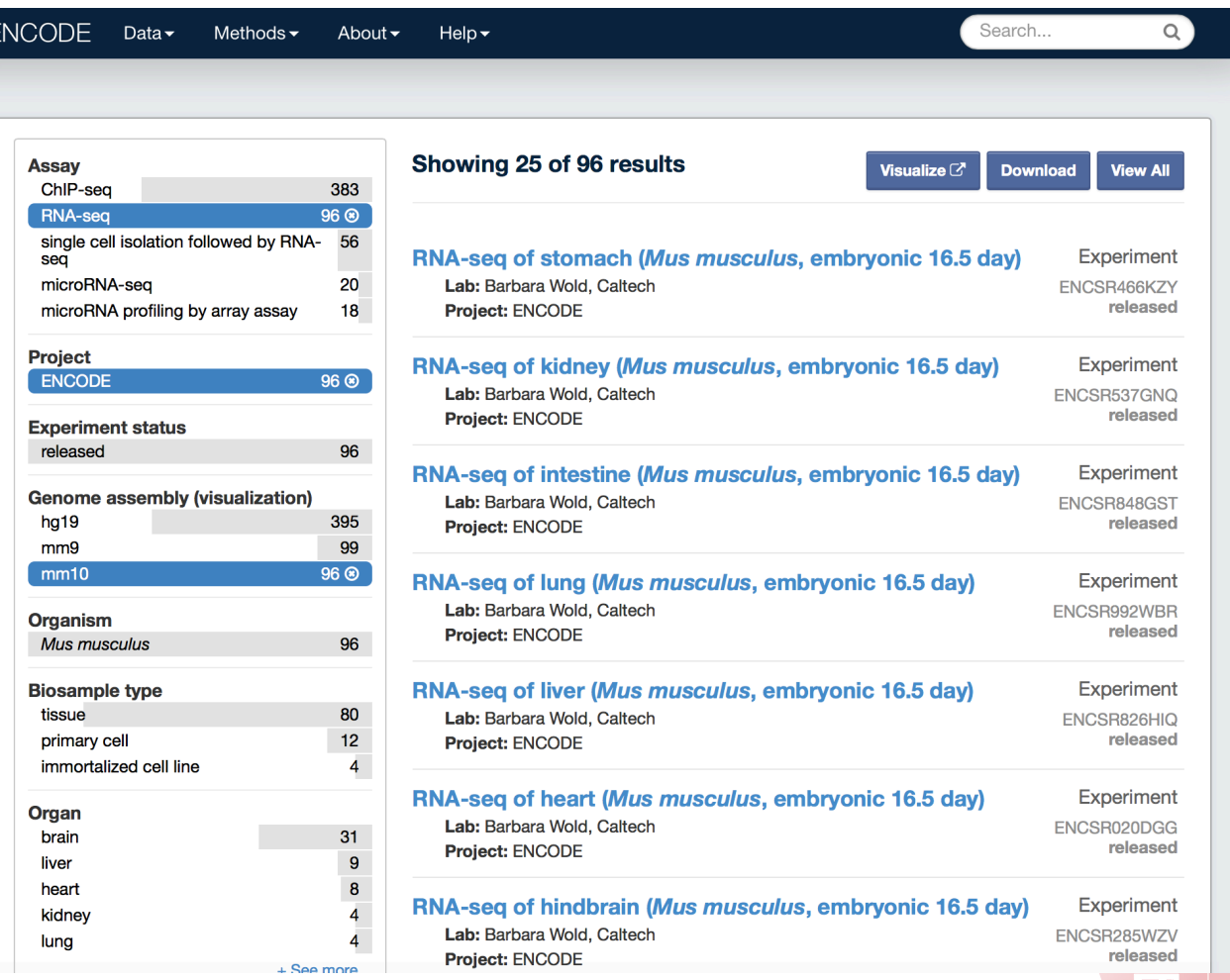

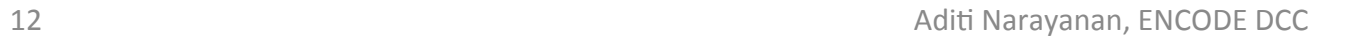

Use metadata to find data

- Filter: RNAseq, ENCODE, mm10 assembly
- **Select an experiment:**

https://www.encodeproject.org/experiments/ **ENCSR466KZY/**

- Note metadata on protocols, replicates, etc.
- Graph: files are related by processing steps
- Download files from the graph or a list
	- Not all experiments have the graph yet

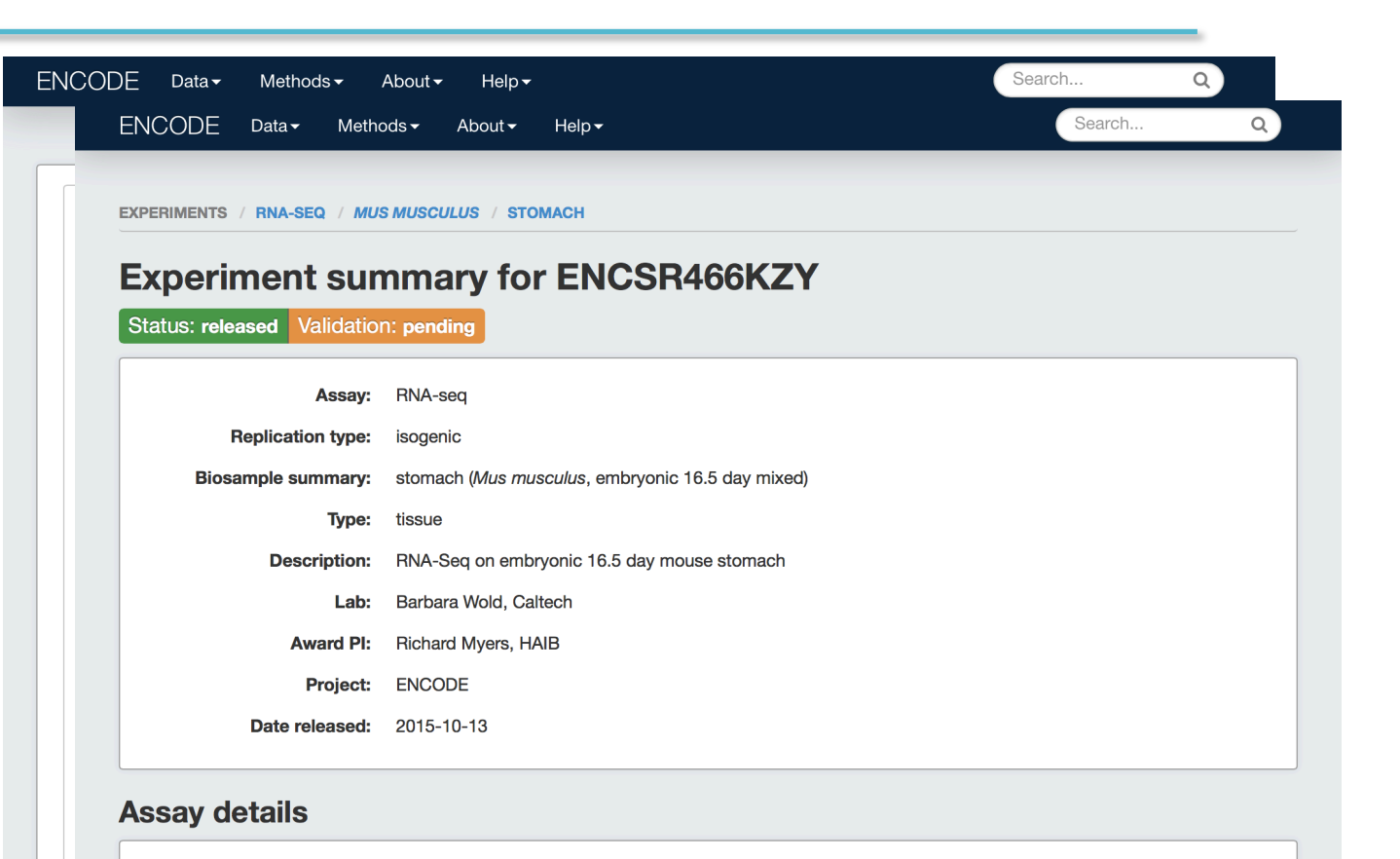

13 Aditi Narayanan, ENCODE DCC

Nucleic acid type:

**Extraction method:** 

**Fragmentation method:** 

Lysis method:

**RNA** 

Ambion mirVana

**Ambion mirVana** 

chemical (Nextera tagmentation)

#### Use metadata to find data

- Filter: RNAseq, ENCODE, mm10 assembly
- Select an experiment:

- Note metadata on protocols, replicates, etc.
- **Graph: files are related by processing steps**
- Download files from the graph or a list
	- Not all experiments have the graph yet

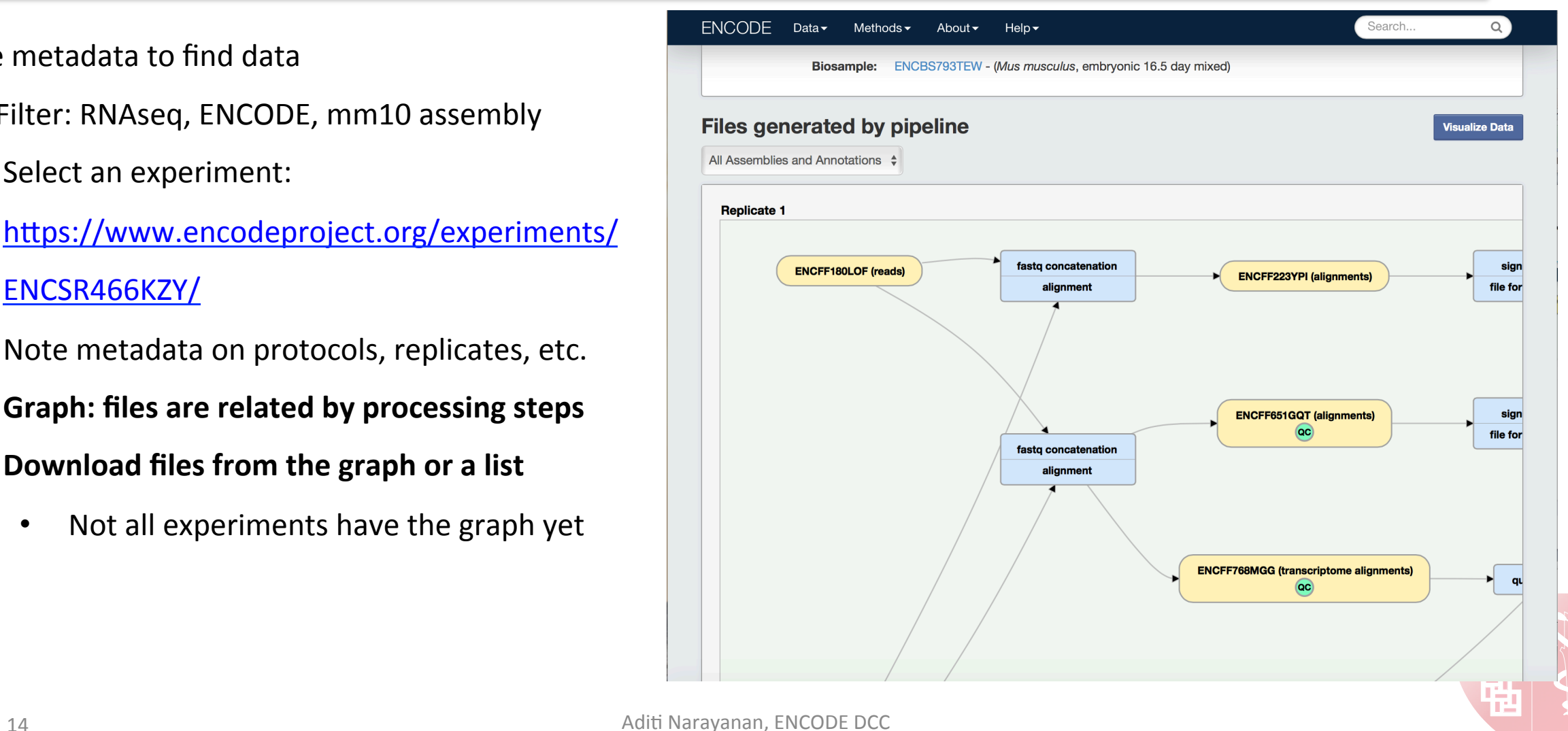

Use metadata to find data

- Filter: RNAseq, ENCODE, mm10 assembly
- Select an experiment:

- Note metadata on protocols, replicates, etc.
- **Graph: files are related by processing steps**
- Download files from the graph or a list
	- Not all experiments have the graph yet

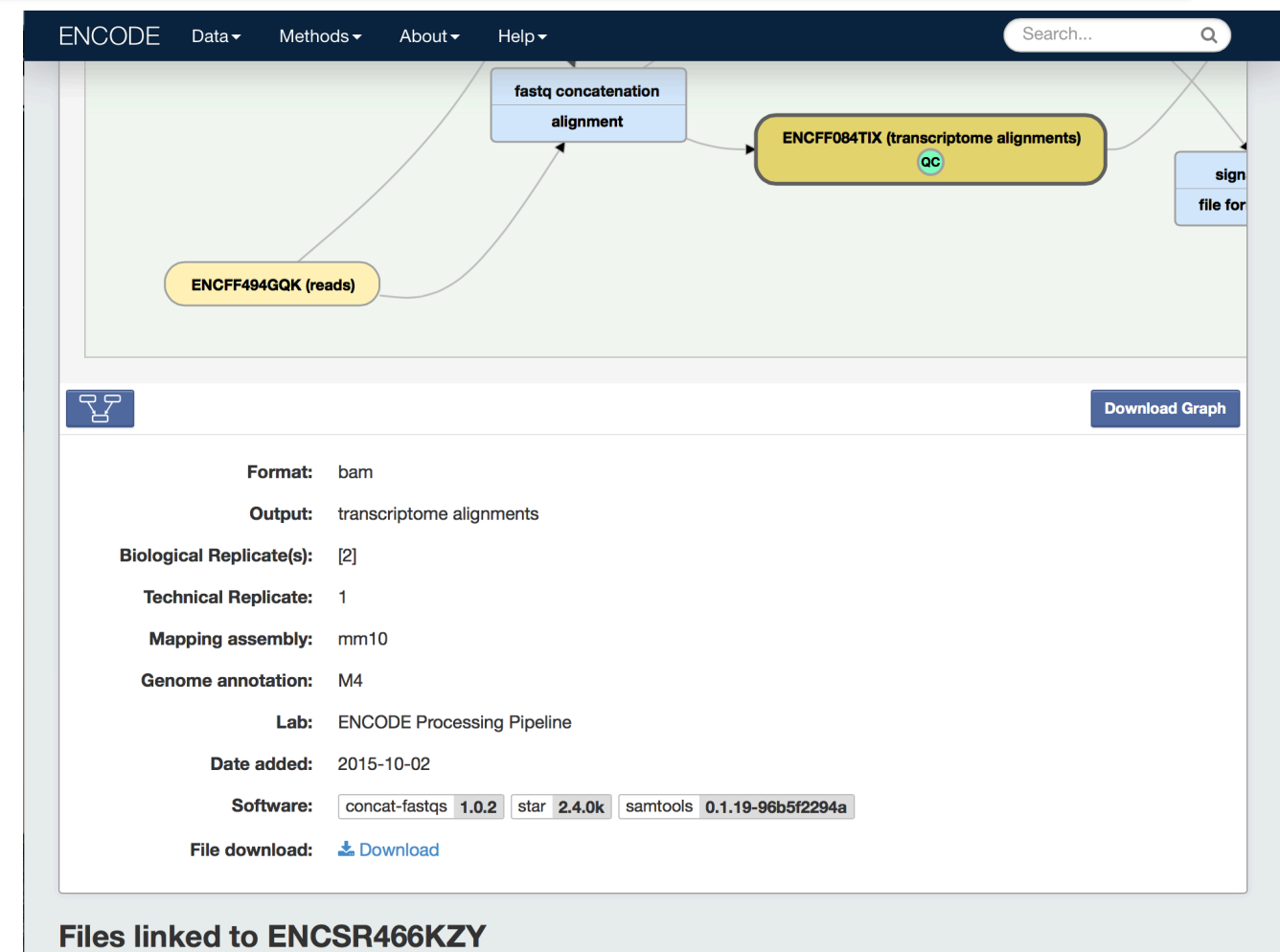

#### Use metadata to find data

- Filter: RNAseq, ENCODE, mm10 assembly
- Select an experiment:

- Note metadata on protocols, replicates, etc.
- Graph: files are related by processing steps
- Download files from the graph or a list
	- Not all experiments have the graph yet

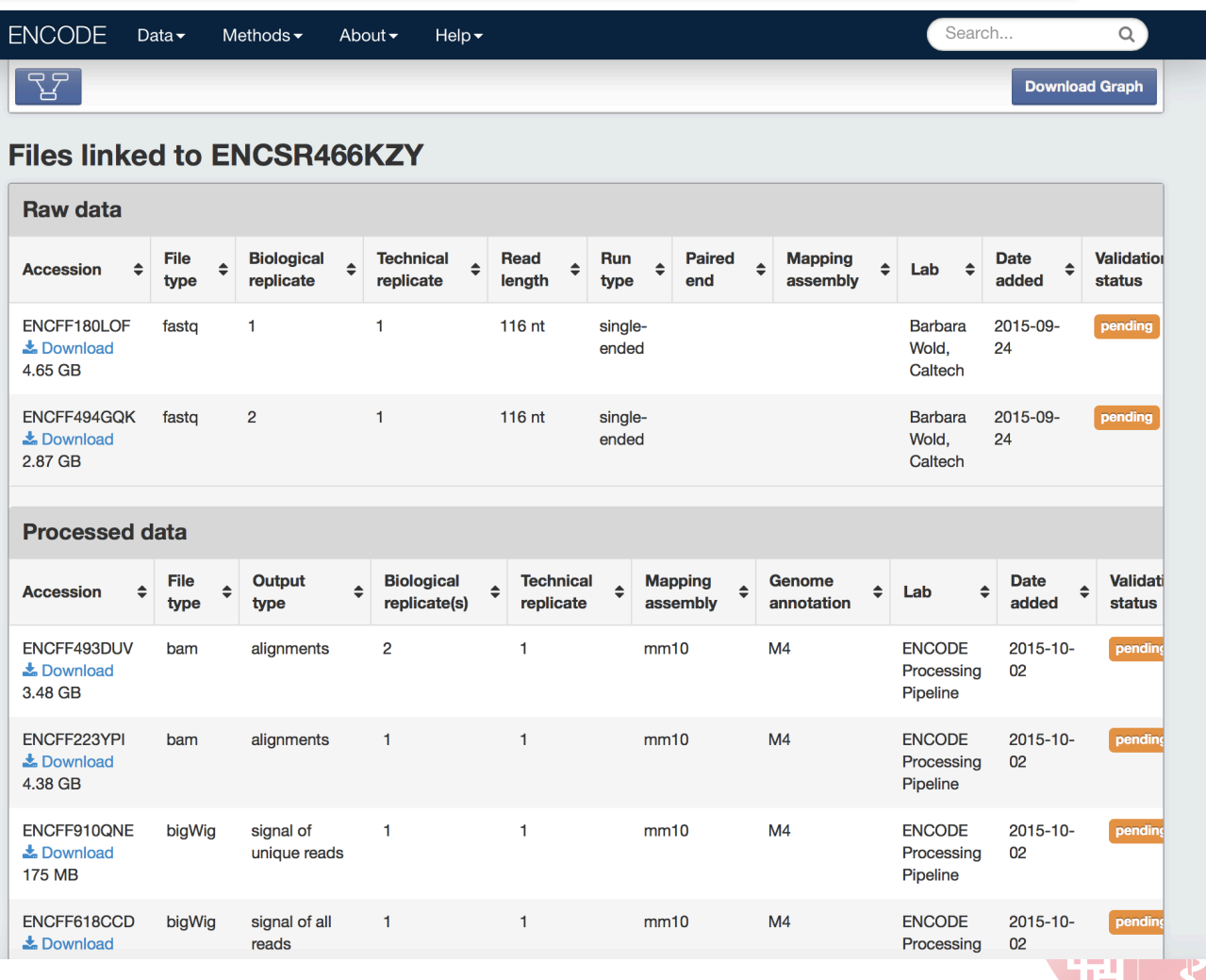

## Metadata to Data: Roadmap Epigenomics

ENC

C

ſ

Finding data from different projects

- Filter: ChIP-seq, Roadmap, primary cell
- https://www.encodeproject.org/experiments/ ENCSR371FHD/
- GEO page for Roadmap data:

http://www.ncbi.nlm.nih.gov/geo/query/

acc.cgi?acc=GSM908967

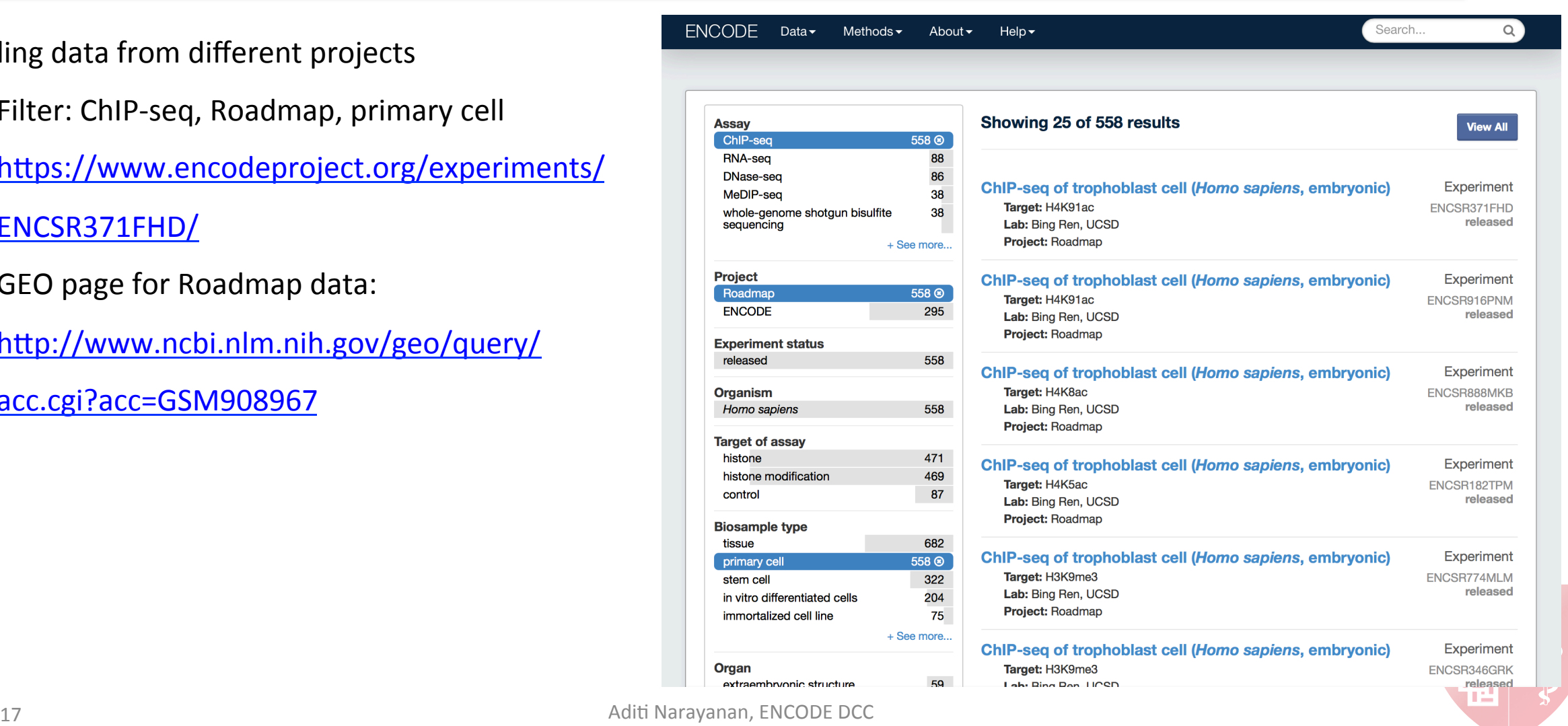

## Metadata to Data: Roadmap Epigenomics

EN

**EXPI** 

E<sub>x</sub> Sta

Finding data from different projects

- Filter: ChIP-seq, Roadmap, primary cell
- https://www.encodeproject.org/experiments/ ENCSR371FHD/
- GEO page for Roadmap data:

http://www.ncbi.nlm.nih.gov/geo/query/

acc.cgi?acc=GSM908967

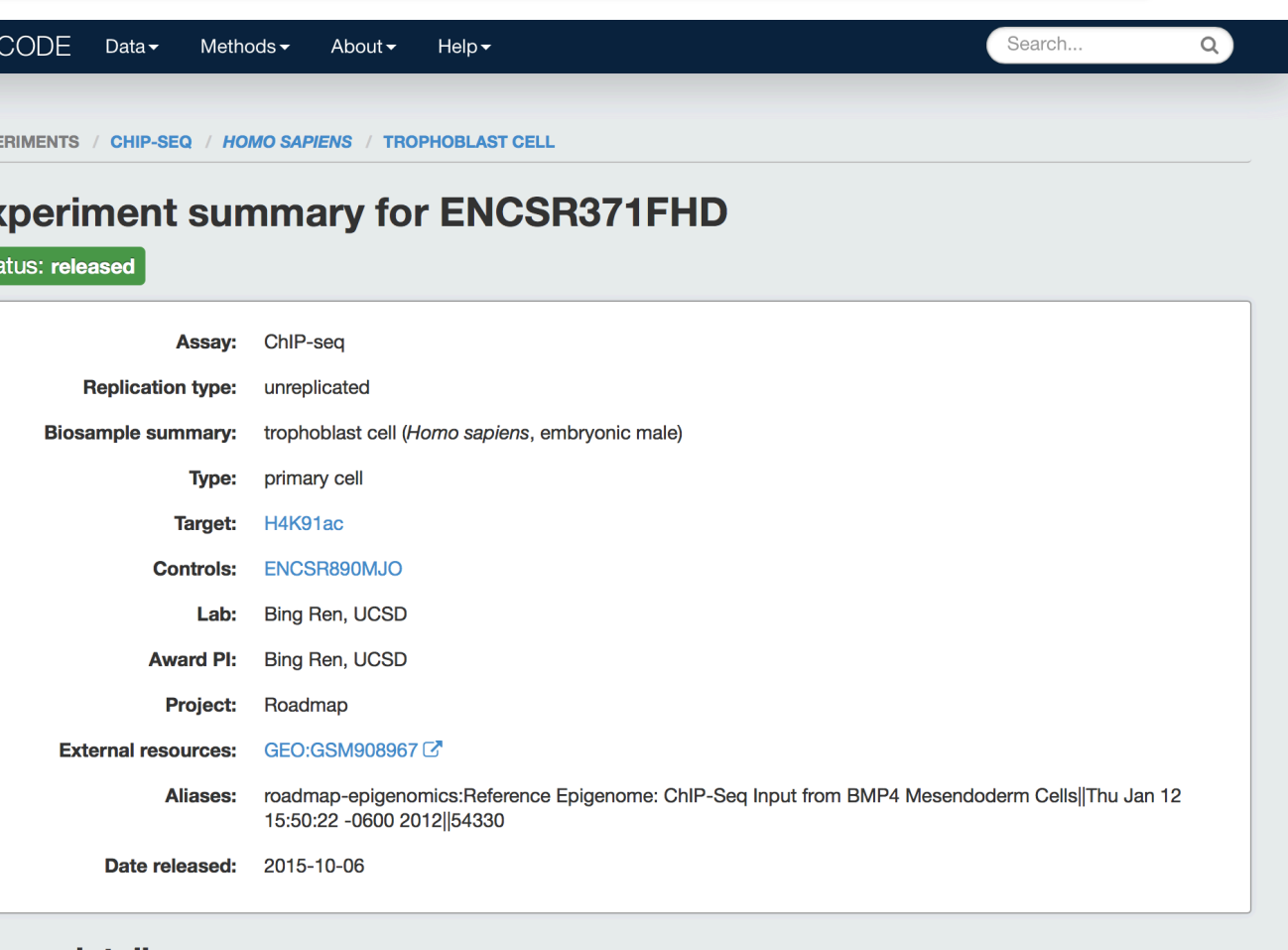

#### **Assay details**

18 Nucleis acid time NNA<br>
Aditi Narayanan, ENCODE DCC

### Metadata to Data: Roadmap Epigenomics

#### Finding data from different projects

- Filter: ChIP-seq, Roadmap, primary cell
- https://www.encodeproject.org/experiments/ ENCSR371FHD/
- GEO page for Roadmap processed data:

http://www.ncbi.nlm.nih.gov/geo/query/

acc.cgi?acc=GSM908967

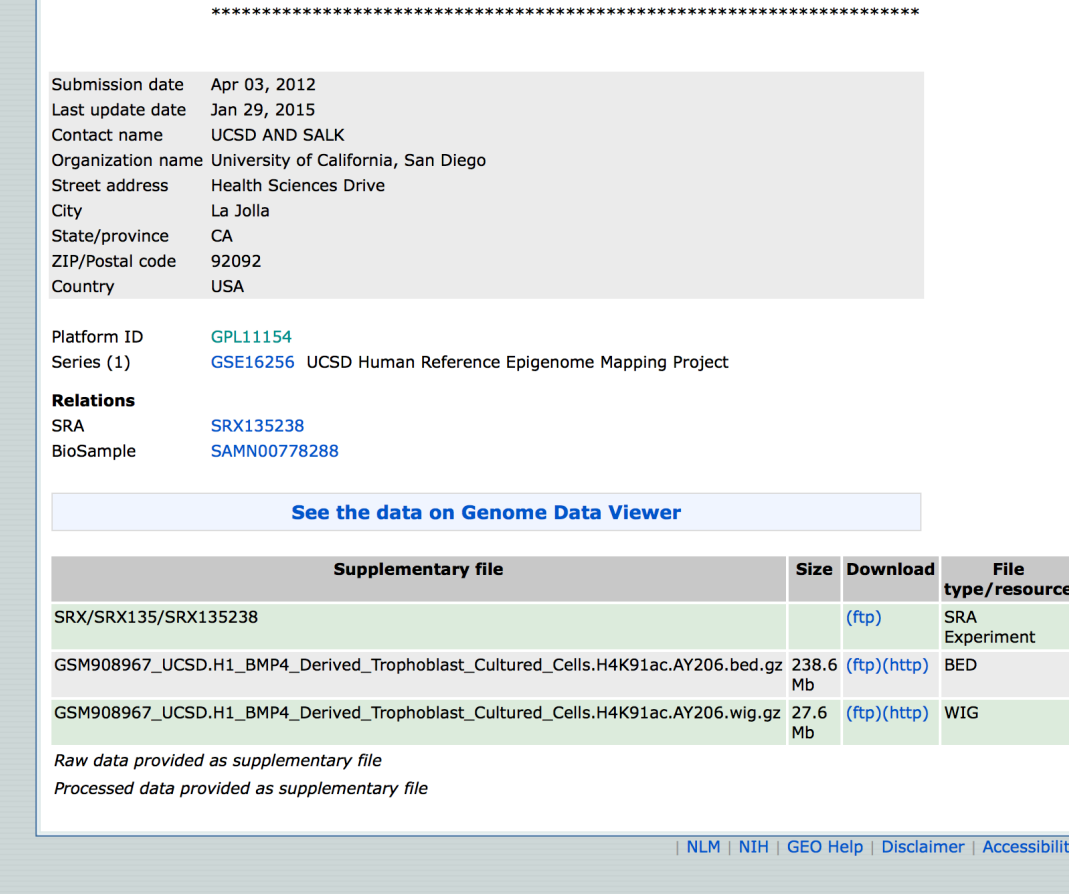

## Faceted Browsing: Biosamples

#### Faceted Browsing of Biosamples

- Click on Data … Biosamples
- https://www.encodeproject.org/search/? type=Biosample
- Filter: *Homo sapiens*, Tissue, Brain, ENCODE
- https://www.encodeproject.org/search/? type=Biosample&organism.scientific\_name=H

omo

+sapiens&biosample\_type=tissue&organ\_slim

s=brain&award.project=ENCODE

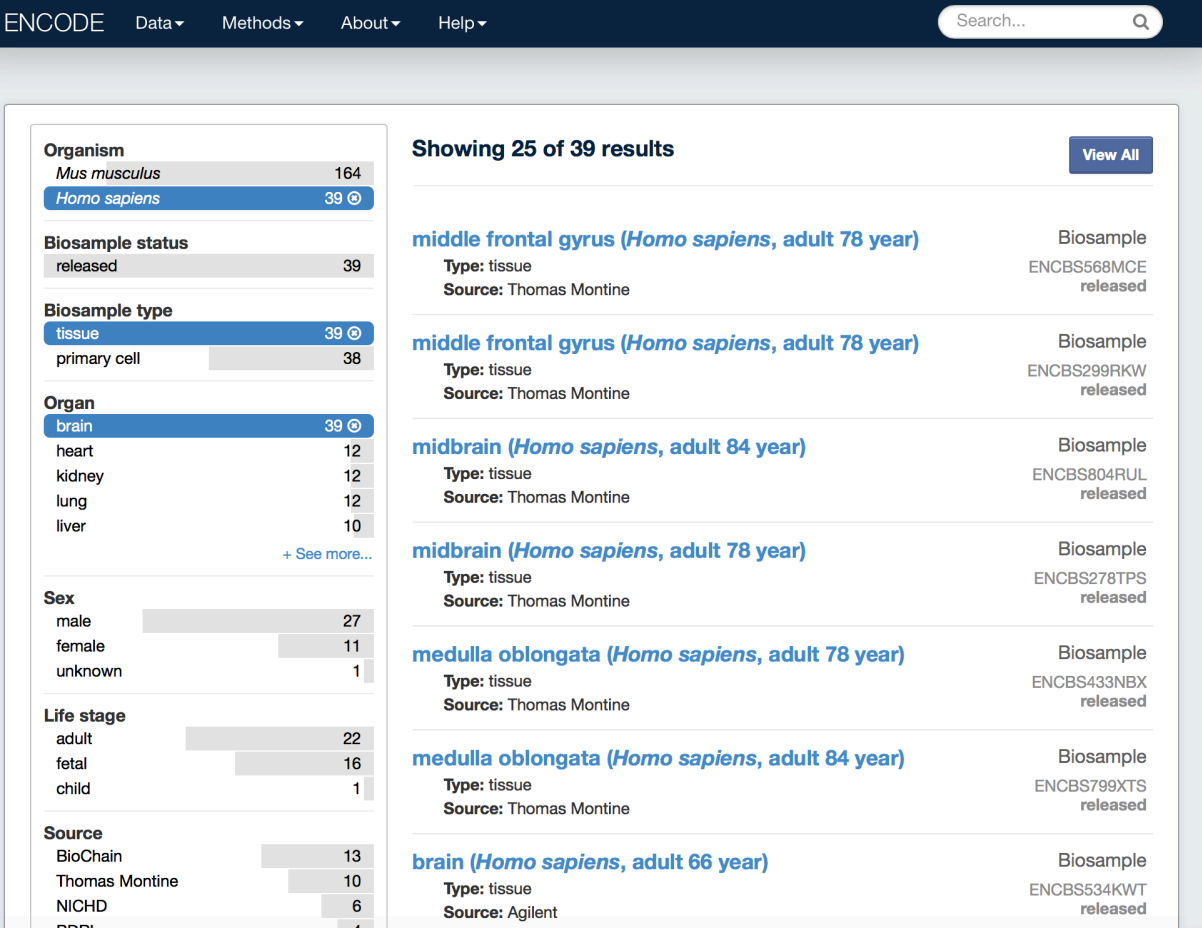

## **Object Pages: Biosamples**

#### Biosample metadata

- Click "View all"
- Select

https://www.encodeproject.org/biosamples/ ENCBS035OKV/

- Note donor metadata
- Click through to donor
- https://www.encodeproject.org/humandonors/ENCDO377OGA/

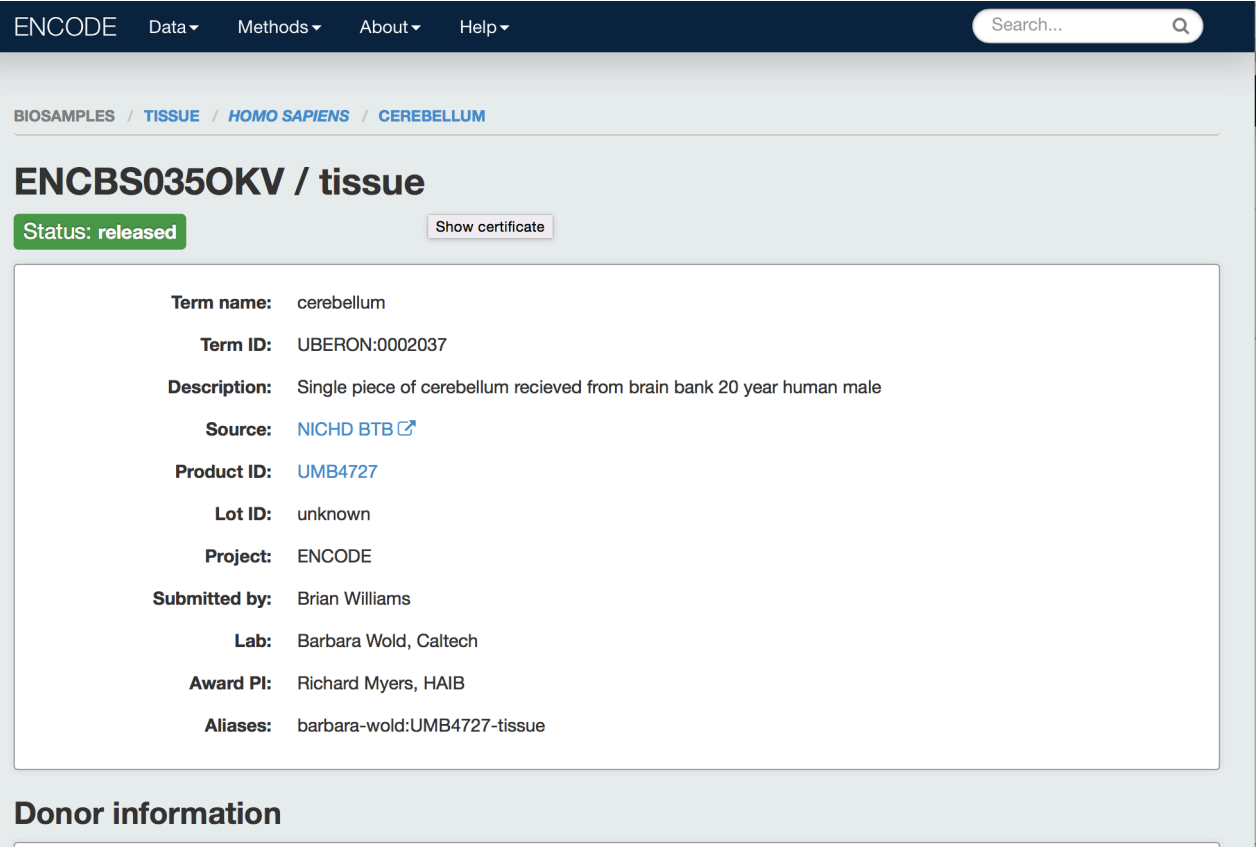

Accession: ENCDO377OGA

barbara-wold:UMB4727 Aliases<sup>.</sup>

### **Object Pages: Biosamples**

#### Biosample metadata

- Click "View all"
- Select

https://www.encodeproject.org/biosamples/ ENCBS035OKV/

- Note donor metadata
- Click through to donor
- https://www.encodeproject.org/humandonors/ENCDO377OGA/

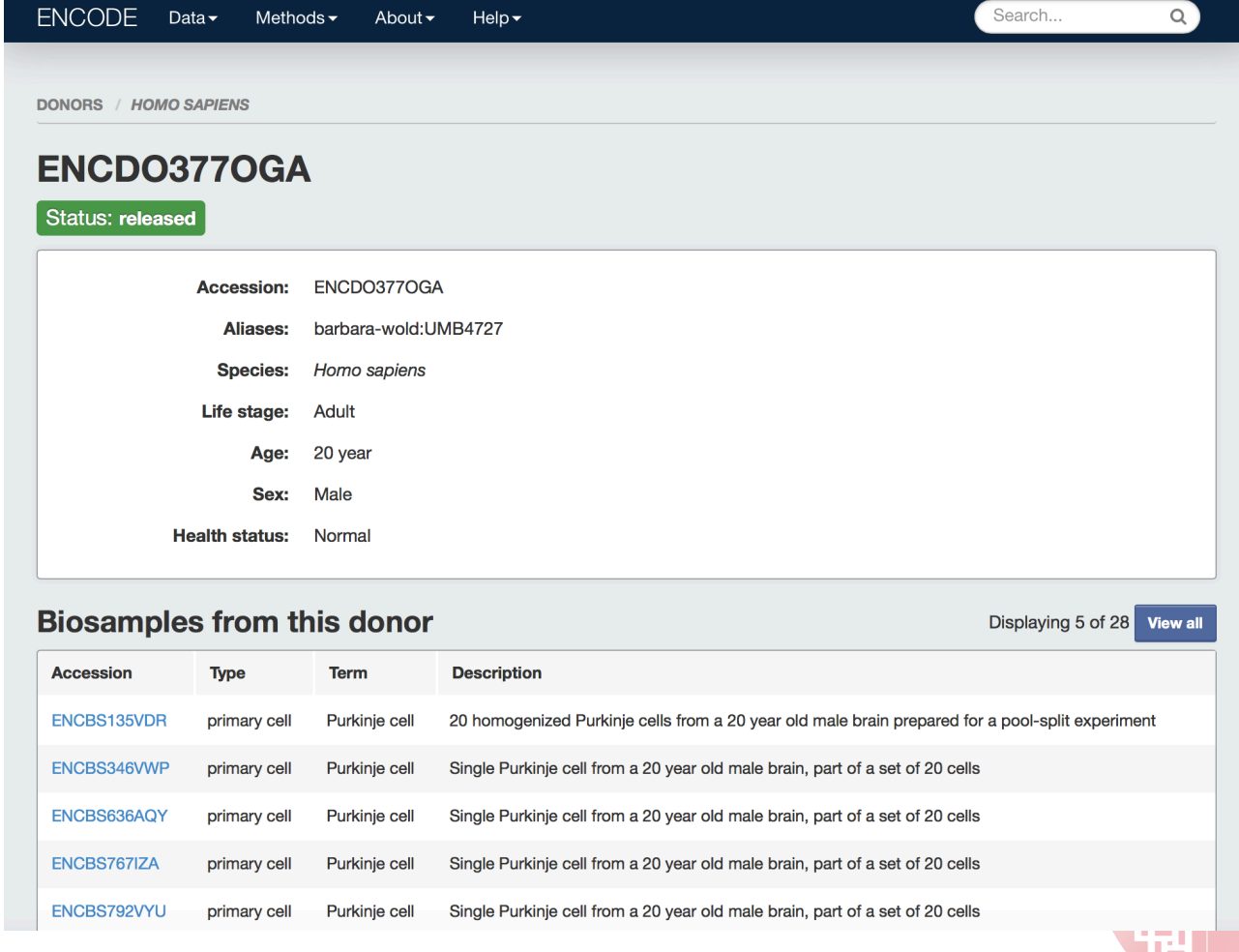

# **Browsing Antibodies**

#### Faceted Browsing of Antibodies

- Click on Data ... Antibodies
- https://www.encodeproject.org/search/? type=AntibodyLot
- Characterization standards
- https://www.encodeproject.org/about/ experiment-guidelines/
- Example: filtered on "Eligible for new data": https://www.encodeproject.org/antibodies/ ENCAB934MDN/

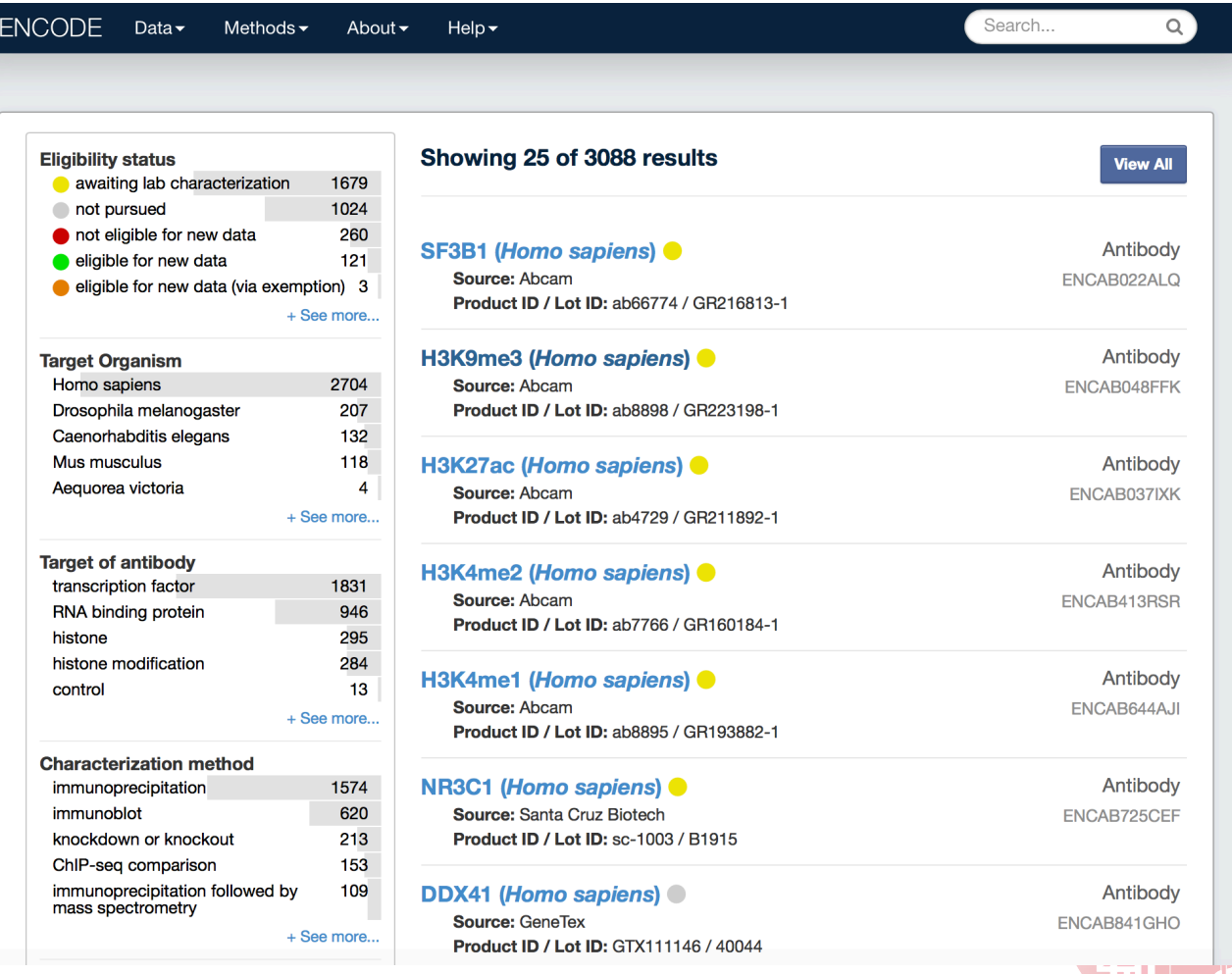

# **Browsing Antibodies**

Faceted Browsing of Antibodies

- Click on Data ... Antibodies
- https://www.encodeproject.org/search/? type=AntibodyLot
- Characterization standards
- https://www.encodeproject.org/about/ experiment-guidelines/
- Example, filtered on "Eligible for new data": https://www.encodeproject.org/antibodies/ ENCAB934MDN/

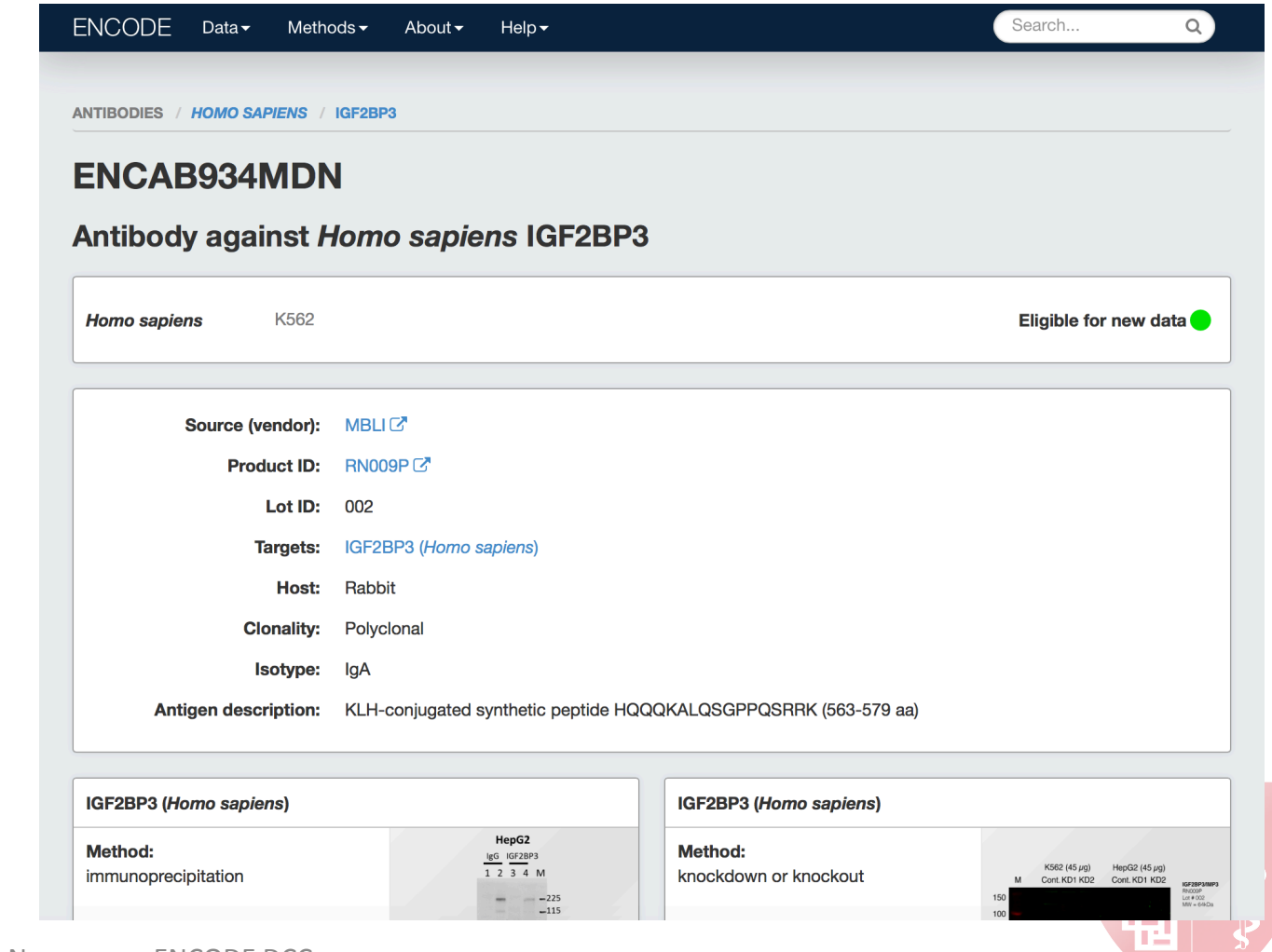

#### Search for CTCF

- 1. Find the number of Experiments targeting CTCF
- 2. How many of them are performed using stem cells?
- 3. Filter: ChIP-seq, immortalized cell line, postnatal life stage
- 4. Only one of these experiments has treatment information available- which one?
- 5. What is the accession for the donor of the biosample for Replicate 1 of the human experiment?

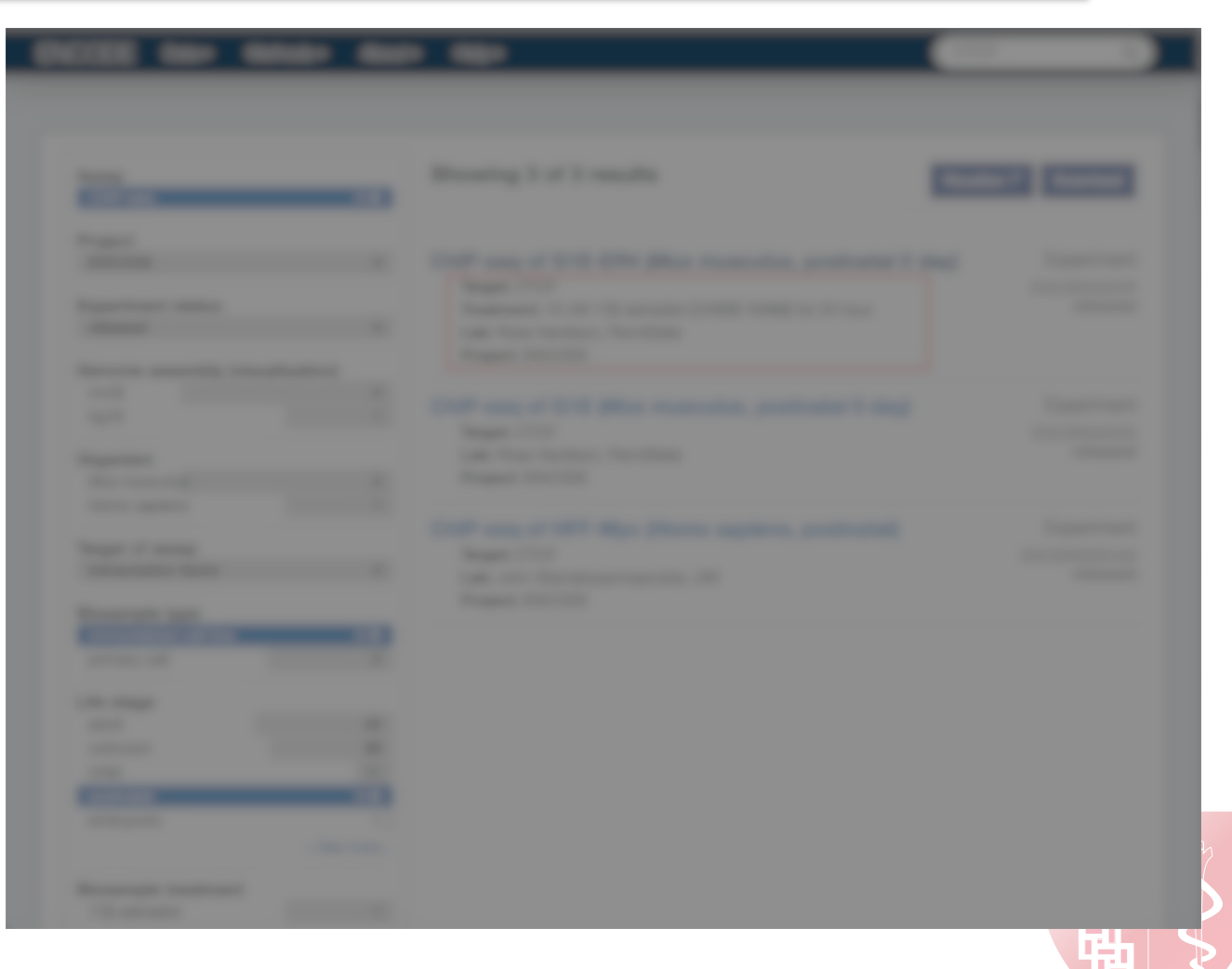

ENCODE

Dataset

Publicat **Antibody FileSet** 

Search for CTCF...

- Find the number of Experiments targeting  $1.$ **CTCF**
- **ANSWER: 164**  $\bullet$

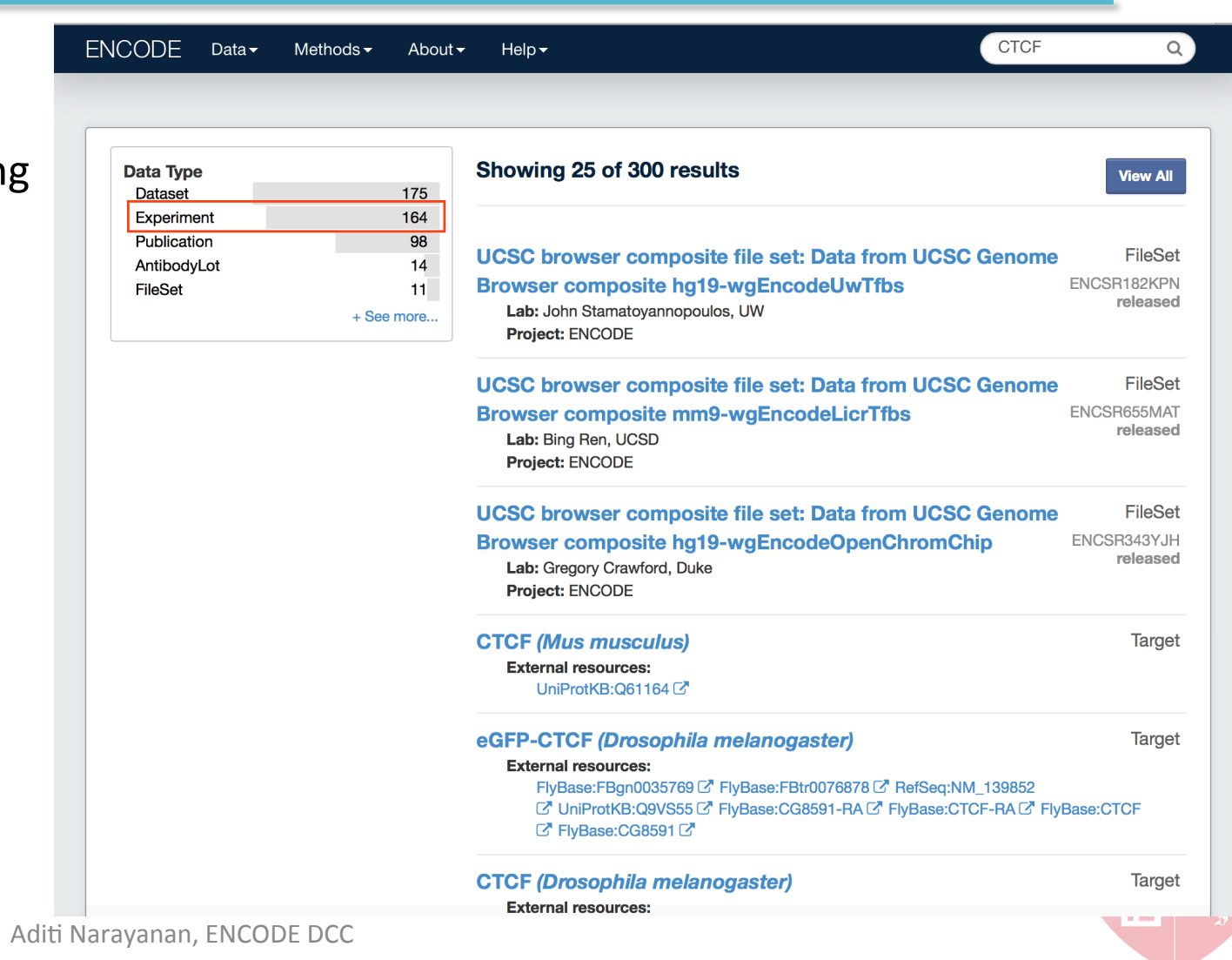

 $E<sub>N</sub>$ 

Click through to the Experiments search page...

- How many of them are performed using 2. stem cells?
- **ANSWER: 5**  $\bullet$

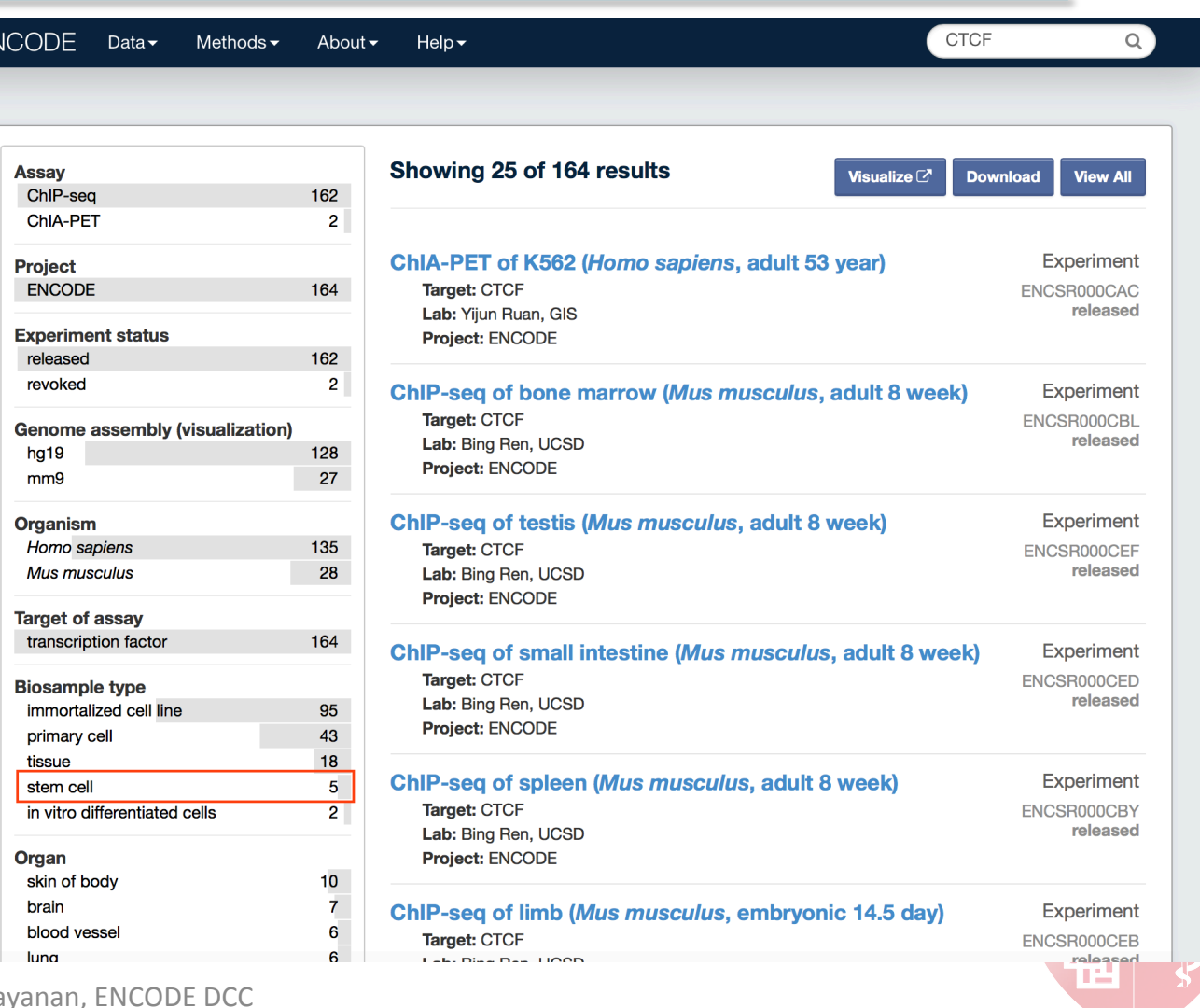

Aditi Naray

Filter as shown...

- Filter: ChIP-seq, immortalized cell line,  $3.$ postnatal life stage
- Only one of these experiments has 4. treatment information available- which one?

**ANSWER: ENCSROOODIR**  $\bullet$ 

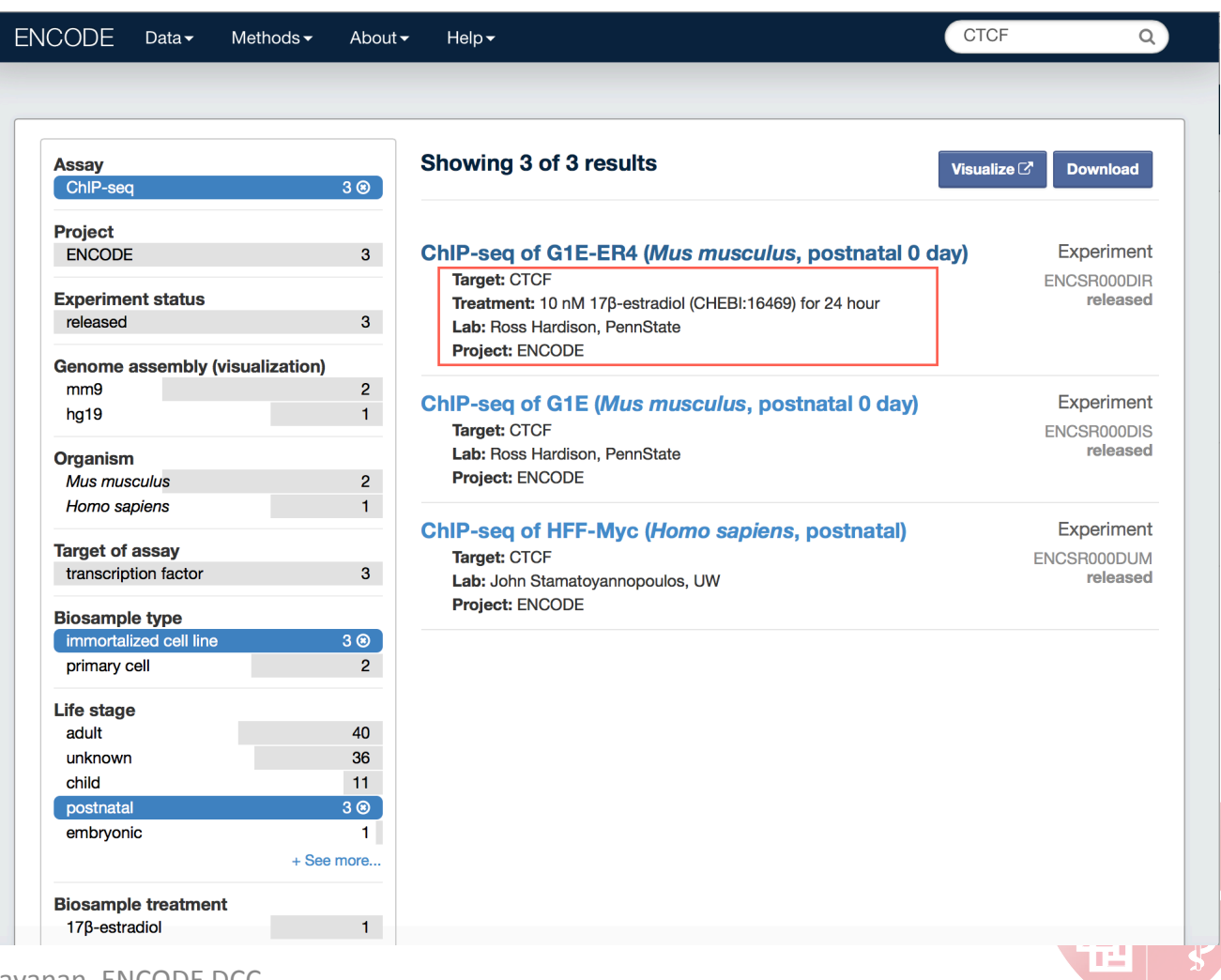

Select experiment ENCSR000DUM...

What is the accession for the donor of the  $5.$ biosample for Replicate 1 of the human experiment?

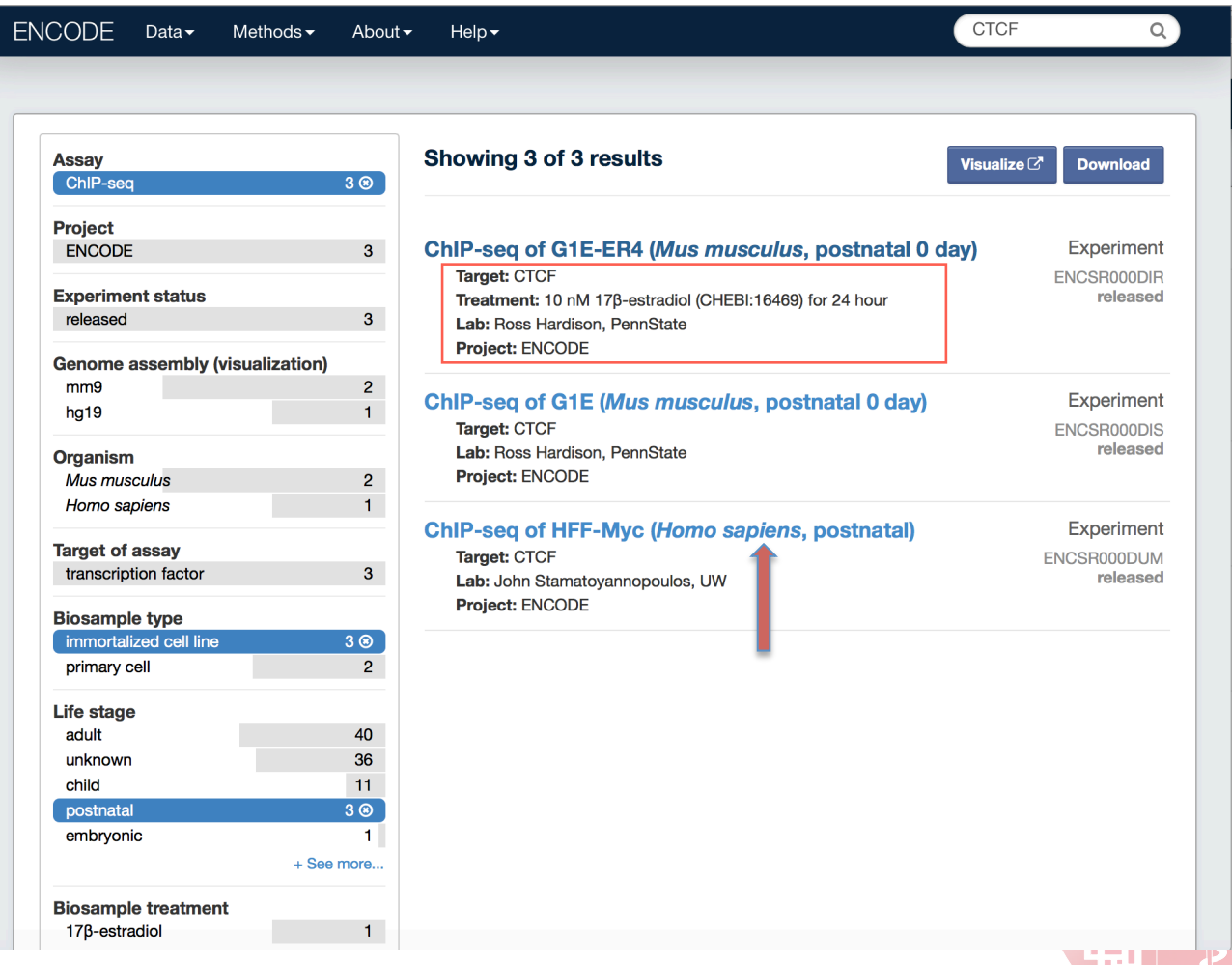

Select experiment ENCSR000DUM...

Within ENCSR000DUM, select the accession

for the biosample under Biological replicate 1

5. What is the accession for the donor of the biosample for Replicate 1 of the human experiment? 

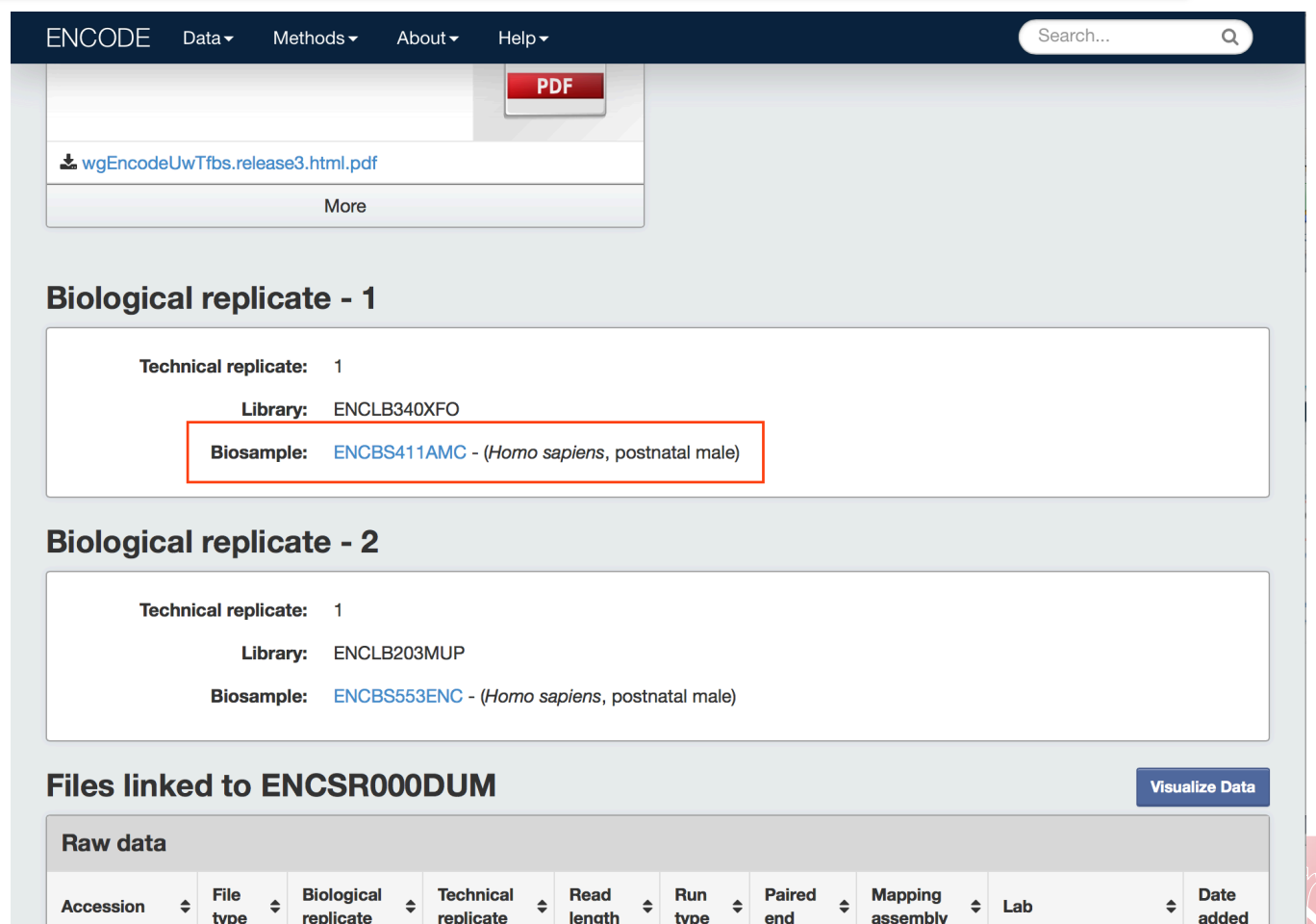

36 nt

single-

John

2011-06-

#### 30 Aditi Narayanan, ENCODE DCC

fastg

ENCFF001HOQ

Select experiment ENCSR000DUM...

Within ENCSR000DUM, select the accession for the biosample under Biological replicate 1

Scroll down to the Donor Information section of the biosample object page

- 5. What is the accession for the donor of the biosample for Replicate 1 of the human experiment?
- ANSWER: ENCDO232AAA Aditi Narayanan, ENCODE DCC

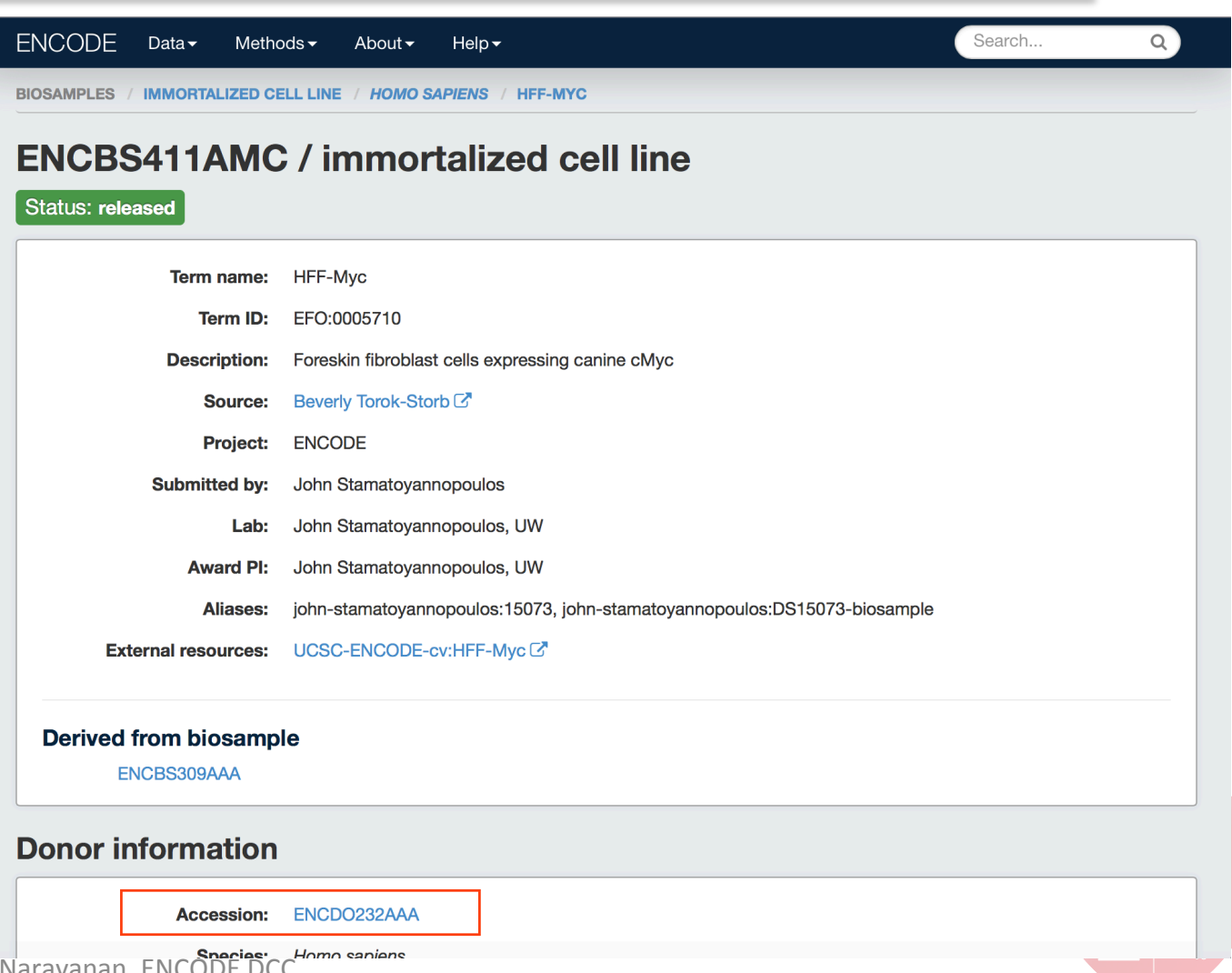

## The ENCODE Portal: Recap

- **1. Find tutorials, contact details, and other information on how to use the ENCODE portal**
- **2.** Use faceted browsing to select and narrow data to items of interest, including searches for data from partner projects
- **3.** Search for data of interest using keyword searches and identifiers
- **4.** Navigate the metadata of a single object and retrieve ENCODE data one file at a time
- **5. Hands-on, independent practice at searching and navigating the portal**

https://www.encodeproject.org/help/getting-started/

https://www.encodeproject.org/tutorials

Any questions?

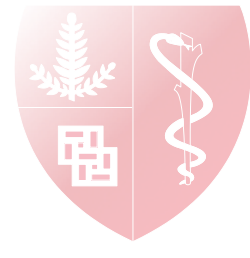